# **SONY**

# *Compact Disc MiniDisc Deck*

Operating Instructions

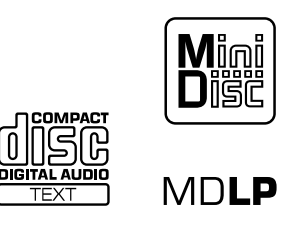

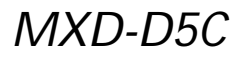

2000 by Sony Corporation

# **WARNING**

**To prevent fire or shock hazard, do not expose the unit to rain or moisture.**

**To avoid electrical shock, do not open the cabinet. Refer servicing to qualified personnel only.**

The laser component in this product is capable of emitting radiation exceeding the limit for Class 1.

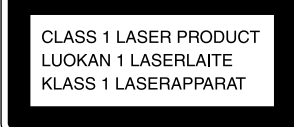

This appliance is classified as a CLASS 1 LASER product. The CLASS 1 LASER PRODUCT MARKING is located on the rear exterior.

The following caution label is located inside of the unit.

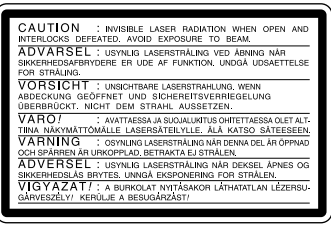

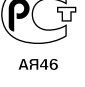

IN NO EVENT SHALL SELLER BE LIABLE FOR ANY DIRECT, INCIDENTAL OR CONSEQUENTIAL DAMAGES OF ANY NATURE, OR LOSSES OR EXPENSES RESULTING FROM ANY DEFECTIVE PRODUCT OR THE USE OF ANY PRODUCT.

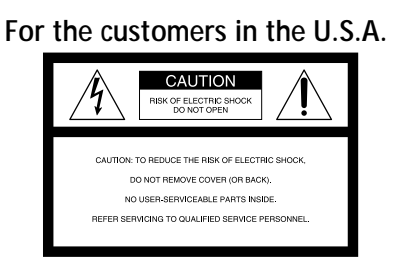

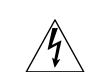

This symbol is intended to alert the user to the presence of uninsulated "dangerous voltage" within the product's enclosure that may be of sufficient magnitude to constitute a risk of electric shock to persons.

This symbol is intended to alert the user to the presence of important operating and maintenance (servicing) instructions in the literature accompanying the appliance.

### **CAUTION**

You are cautioned that any changes or modification not expressly approved in this manual could void your authority to operate this equipment.

### **INFORMATION**

This equipment has been tested and found to comply with the limits for a Class B digital device, pursuant to Part 15 of the FCC Rules. These limits are designed to provide reasonable protection against harmful interference in a residential installation. This equipment generates, uses, and can radiate radio frequency energy and, if not installed and used in accordance with the instructions, may cause harmful interference to radio communications. However, there is no guarantee that interference will not occur in a particular installation. If this equipment does cause harmful interference to radio or television reception, which can be determined by turning the equipment off and on, the user is encouraged to try to correct the interference by one or more of the following measures:

- Reorient or relocate the receiving antenna.
- Increase the separation between the equipment and receiver.
- Connect the equipment into an outlet on a circuit different from that to which the receiver is connected.
- Consult the dealer or an experienced radio/TV technician for help.

#### **Owner's Record**

The model and serial numbers are located on the rear of the unit. Record the serial number in the space provided below. Refer to them whenever you call upon your Sony dealer regarding this product.

Model No. MXD-D5C Serial No. \_\_\_\_\_\_\_\_\_\_\_

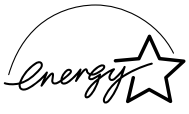

ENERGY STAR® ia a U.S. registered mark.

As an ENERGY STAR® Partner, Sony Corporation has determined that this product meets the ENERGY STAR® guidelines for energy efficiency.

#### **For customers in Canada**

This Class B digital apparatus complies With Canadian ICES-003.

### **For the customers in Canada**

### **CAUTION**

TO PREVENT ELECTRIC SHOCK, DO NOT USE THIS POLARIZED AC PLUG WITH AN EXTENSION CORD, RECEPTACLE OR OTHER OUTLET UNLESS THE BLADES CAN BE FULLY INSERTED TO PREVENT BLADE EXPOSURE.

# **Welcome!**

Thank you for purchasing the Sony Compact Disc MiniDisc Deck. Before operating the deck, please read this manual thoroughly and retain it for future reference.

# **About This Manual**

#### **Conventions**

- Before operating the deck, connect your deck by referring to "Getting Started."
- For basic operations, see "Playing a CD," "Playing an MD," "Recording a CD to an MD" and "Recording a CD to an MD at High Speed."
- Controls in the instructions are those on the deck; these may, however, be substituted by controls on the remote that are similarly named or, when different, appear in the instructions within brackets.
- The following icons are used in this manual:

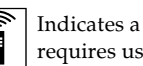

Indicates a procedure that requires use of the remote.

indicates tips for making the task easier and hints.

# **TABLE OF CONTENTS**

# **Getting Started**

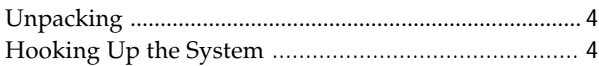

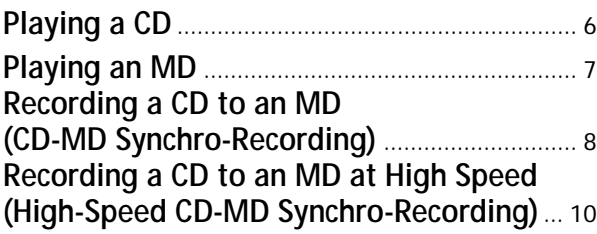

# **Playing CDs and MDs**

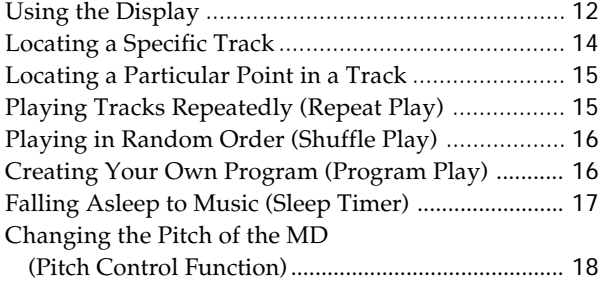

# **Recording on MDs**

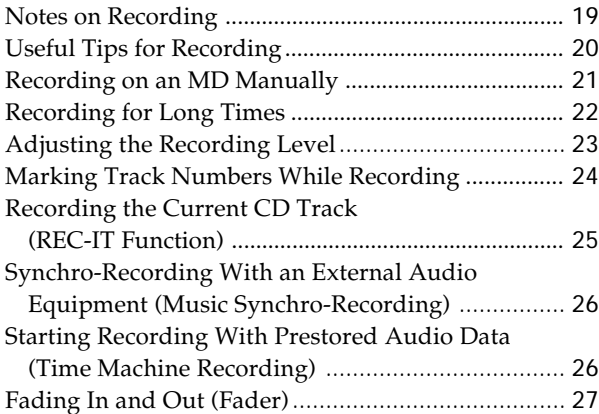

# **Editing Recorded MDs**

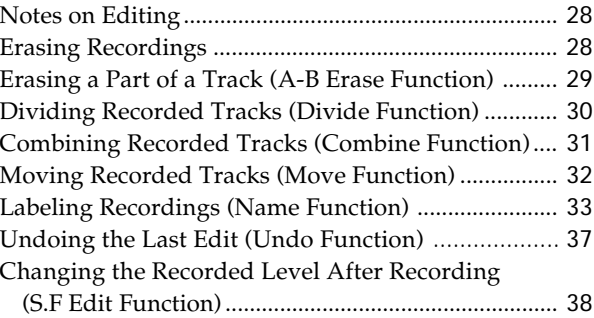

# **Operating the Deck Using a Keyboard**

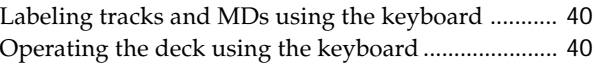

# **Additional Information**

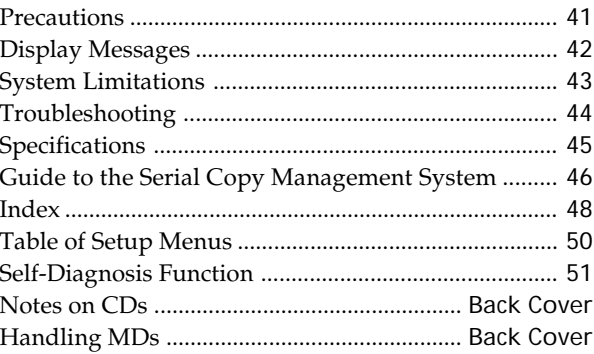

# <span id="page-3-0"></span>**Unpacking**

Check that you received the following items:

- Audio connecting cords (2)
- Remote commander (remote) (1)
- Sony R6 (size-AA) batteries (2)

### **Inserting batteries into the remote**

You can control the deck using the supplied remote. Insert two R6 (size-AA) batteries by matching the + and – on the batteries. When using the remote, point it at the remote sensor  $\blacksquare$  on the deck.

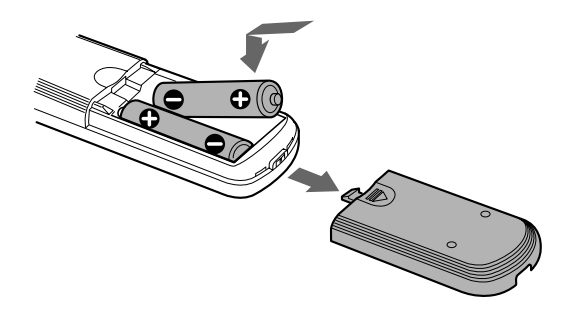

### $\ddot{Q}$  When to replace batteries

With normal use, the batteries should last for about six months. When the remote no longer operates the deck, replace all the batteries with new ones.

#### **Notes**

- Do not leave the remote near an extremely hot or humid place.
- Do not drop any foreign object into the remote casing, particularly when replacing the batteries.
- Do not expose the remote sensor to direct sunlight or lighting apparatuses. Doing so may cause a malfunction.
- If you don't use the remote for an extended period of time, remove the batteries to avoid possible damage from battery leakage and corrosion.

# **Hooking Up the System**

### **Overview**

This section describes how to hook up the deck to an amplifier or other components such as a CD player or DAT deck. Be sure to turn off the power of each component before connection.

**to a wall outlet**

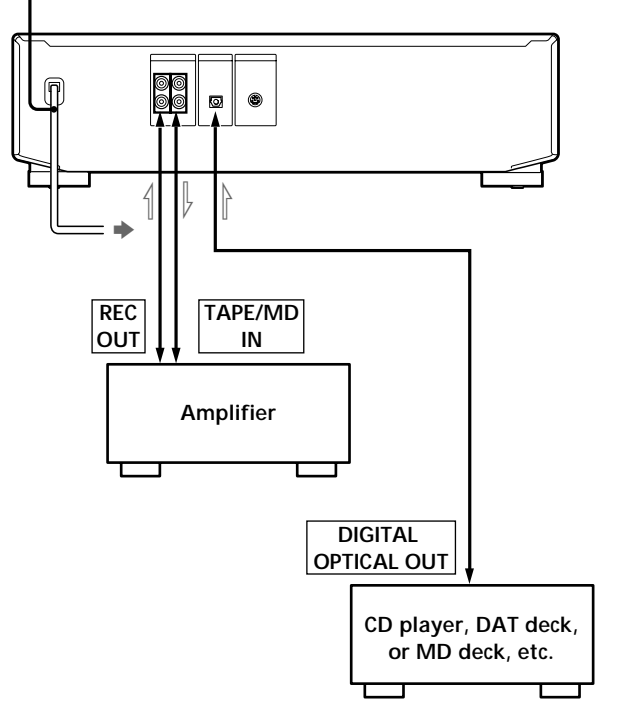

 $\implies$ : Signal flow

### **What cords will I need?**

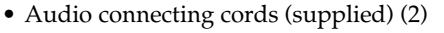

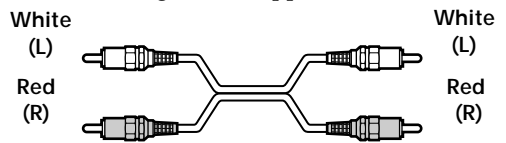

• Optical cable (not supplied) (1)

dill M **TIME IN THE STATE** 

### **Hookups**

### **Connecting the deck to an amplifier**

Connect the amplifier to the ANALOG IN/OUT jacks using the audio connecting cords (supplied), making sure to match the color-coded cords to the appropriate jacks on the components: red (right) to red and white (left) to white. Be sure to make connections firmly to prevent hum and noise.

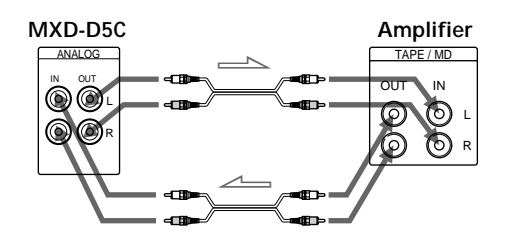

 $\implies$ : Signal flow

### **Connecting the deck to a digital component such as a CD player, DAT deck, or an MD deck**

Connect the component through the DIGITAL OPTICAL IN connector with the optical cable (not supplied).

Take the caps off the connectors and then insert the plugs parallelly until they click into place. Be sure not to bend or tie the optical cable.

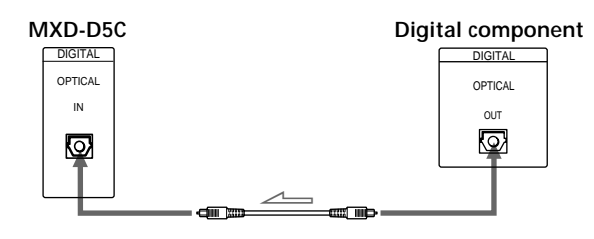

Signal flow

 $\ddot{Q}$  If "Din Unlock" and "C71" alternate in the display The optical cable is not connected properly. Check that the connections are secure.

### $\ddot{Q}$  Automatic conversion of digital sampling rates **during recording**

A built-in sampling rate converter automatically converts the sampling frequency of various digital sources to the 44.1 kHz sampling rate of this deck. This allows you to record sources such as 32- and 48 kHz DAT or satellite broadcasts, as well as compact discs and MDs.

### **Note**

If "Din Unlock" or "Cannot Copy" flashes in the display, recording through the DIGITAL OPTICAL IN connector is not possible. In this case, record the program source through the ANALOG IN jacks with "ANLG" selected by INPUT.

## **Connecting the AC power cord**

Connect the AC power cord to a wall outlet.

### **Note**

Do not connect the AC power cord to a switched outlet.

## **Demonstration mode**

When you turn on the deck and the there is no CD or MD in the deck, demonstration mode is activated automatically after about ten minutes. To deactivate the demonstration mode, press any button on the deck or on the remote.

# $\ddot{Q}$  To turn off the demonstration mode

Press  $\blacksquare$  on the left of the front panel and CLEAR on the right of the front panel simultaneously when there is no MD in the deck.

Demonstration mode is turned off until you unplug the power cord of the deck and plug it in again.

# <span id="page-5-0"></span>*Basic Operations*

# **Playing a CD**

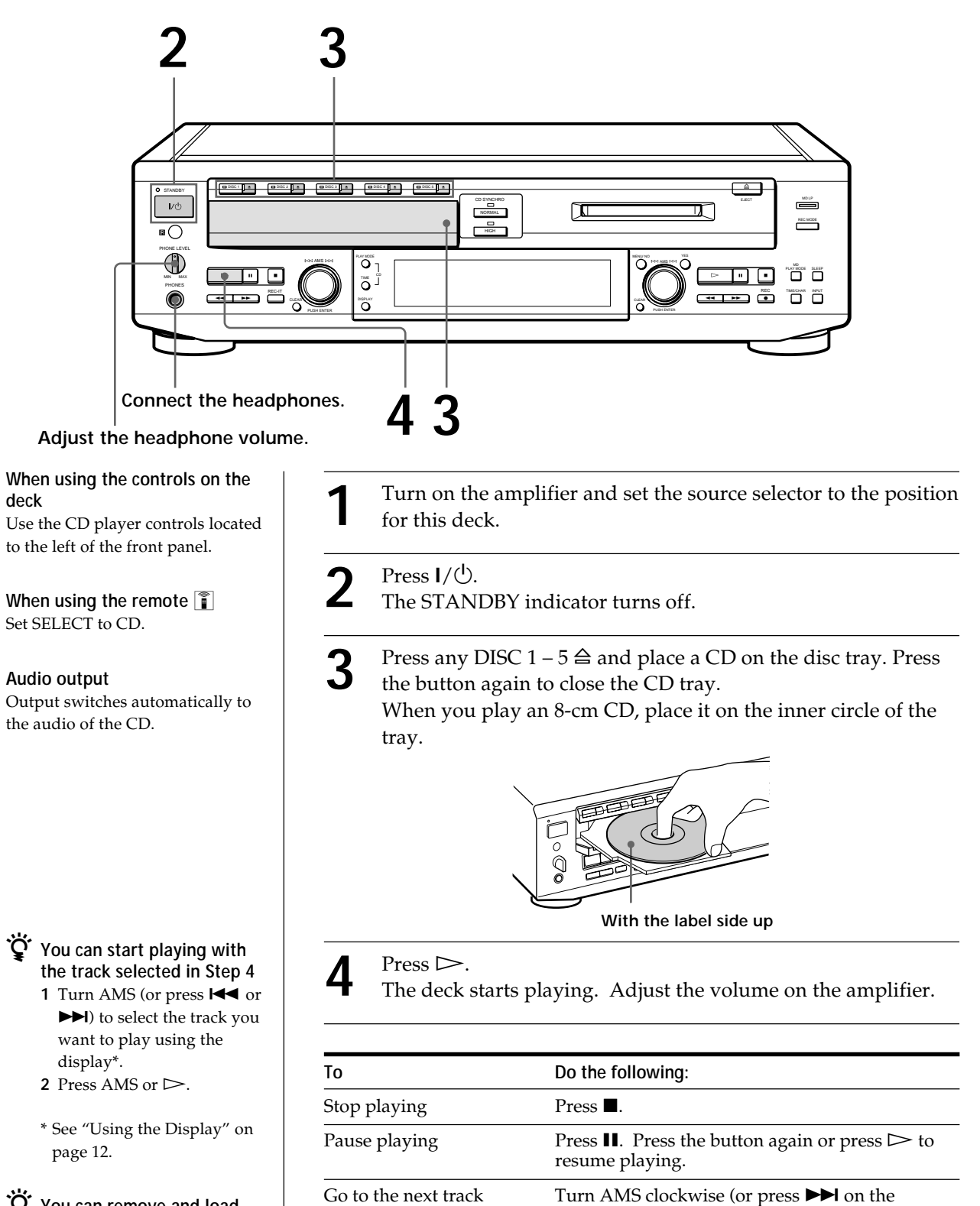

remote).

remote).

Take out the CD Press one of DISC  $1 - 5 \triangleq$  to open the tray that

stopping playing.

Turn AMS counterclockwise (or press  $\blacktriangleleft$  on the

contains the CD you want to remove after

Go to the beginning of the current track or the preceding track

 $\ddot{Q}$ <sup>\*</sup> You can remove and load **CDs while playing another CD**

> Press any DISC  $1 - 5 \triangleq$  other than the CD that is currently playing to open that tray, and remove or load the CD.

# <span id="page-6-0"></span>**Playing an MD**

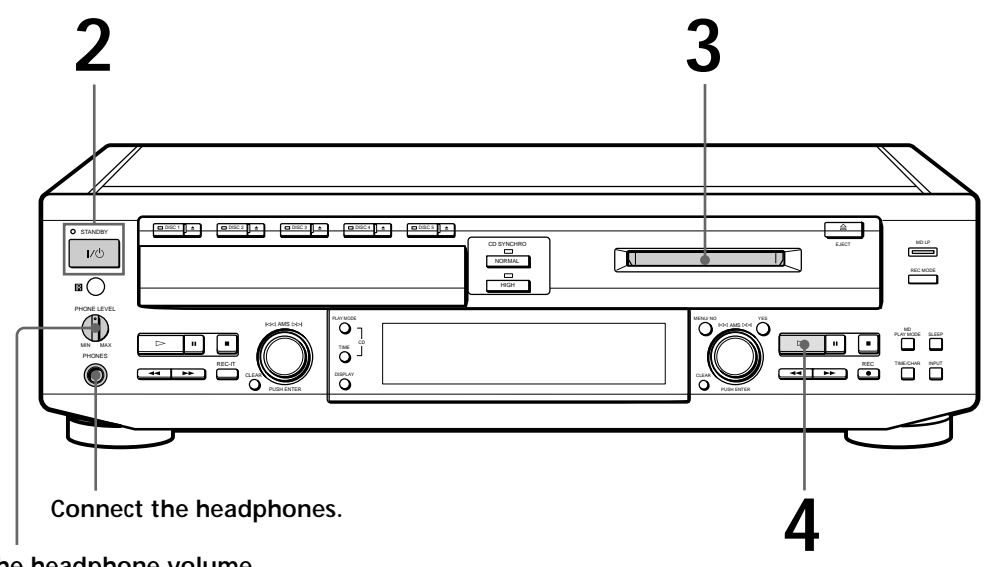

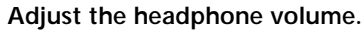

### **When using the controls on the deck**

Use the MD deck controls located to the right of the front panel.

### **When using the remote**  $\hat{\mathbf{I}}$ Set SELECT to MD.

### **Audio output**

Output switches automatically to the audio of the MD.

### z **You can start playing with the track selected in Step 4**

- **1** Turn AMS (or press  $\blacktriangleleft$  or  $\blacktriangleright$  to select the track you want to play using the display\*.
- **2** Press AMS or  $\triangleright$ .
- \* See "Using the Display" on page 12.

### You can change the MD **playback speed**

See "Changing the Pitch of the MD" on page 18.

- **1** Turn on the amplifier and set the source selector to the position for this deck.
- Press  $I/\mathcal{O}$ .
	- The STANDBY indicator turns off.

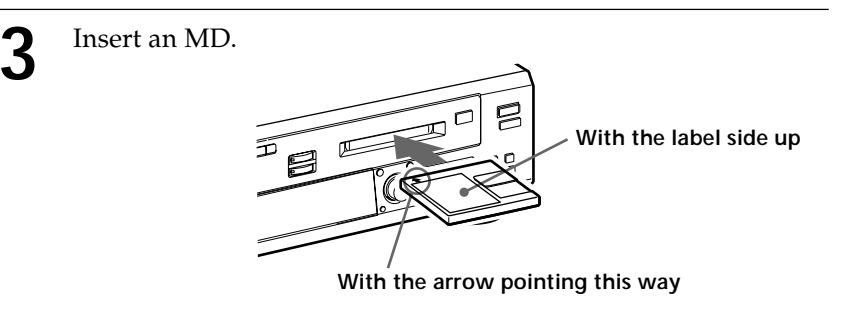

- 
- **4** Press  $\triangleright$ .<br>The deck starts playing. Adjust the volume on the amplifier.

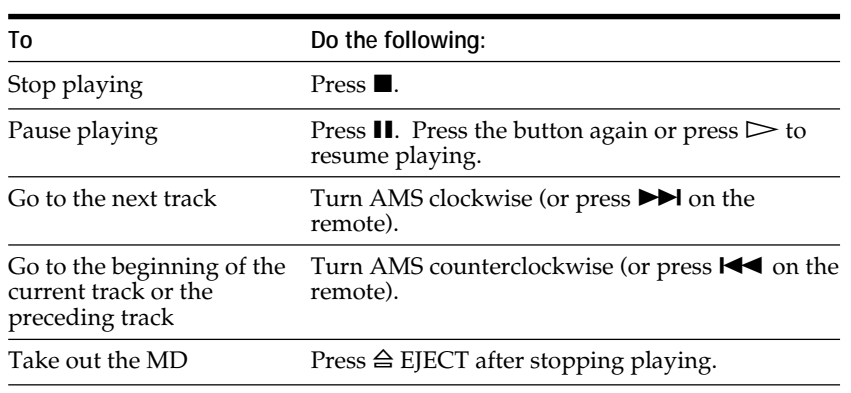

# <span id="page-7-0"></span>**Recording a CD to an MD (CD-MD Synchro-Recording)**

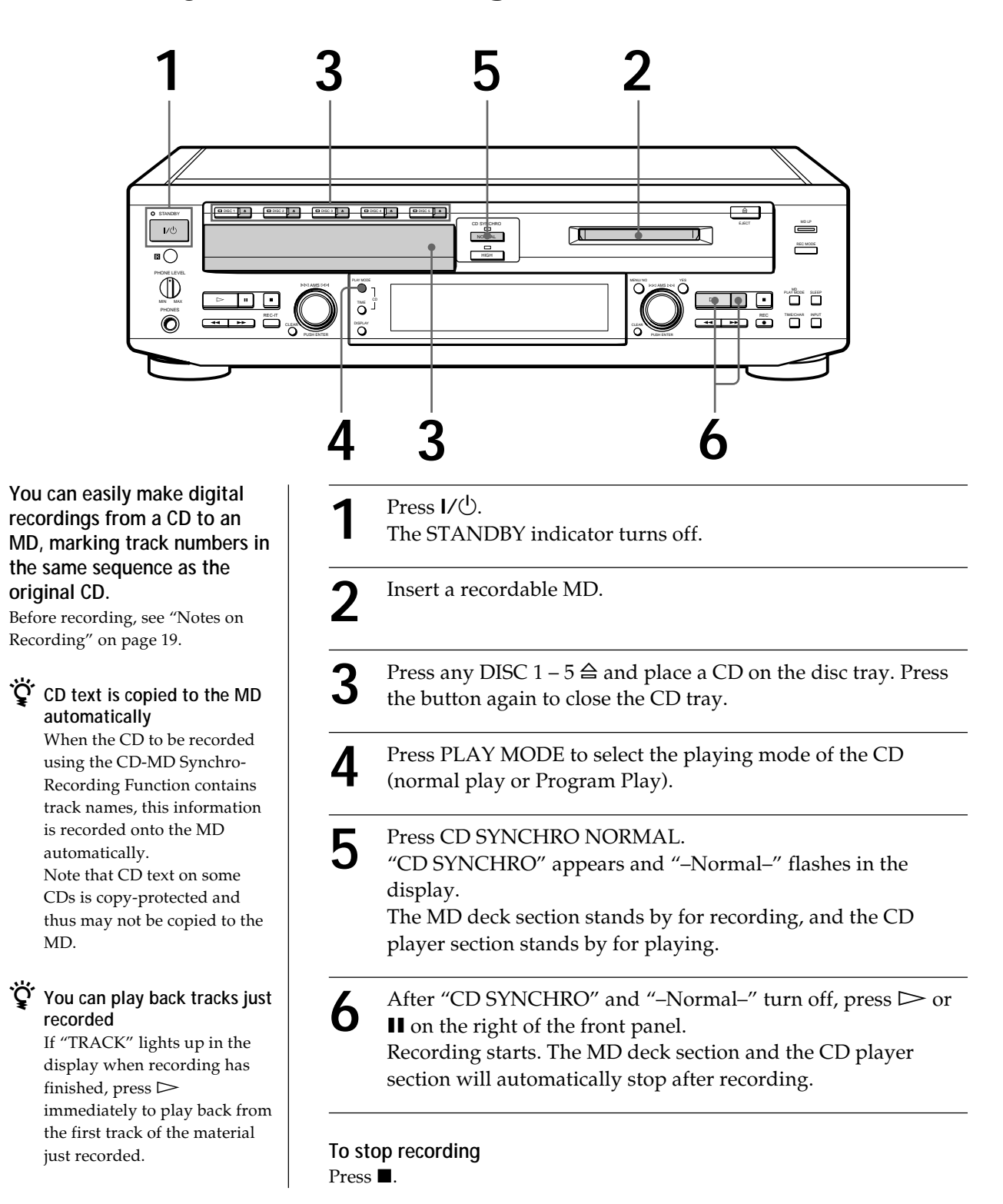

### **Notes**

- You cannot record over existing material. The deck automatically starts recording from the end of the existing material.
- Make sure that the remaining recordable time on the MD is longer than the playing time of the CD, especially if you want to record all the tracks on the CD.
- You cannot pause recording.
- If the play mode is set to Repeat Play or Shuffle Play, it automatically switches to normal play at step 5.
- The recording level specified in the Setup Menu (page 23) is not applied. The initial reference level (0.0 dB) is used instead.

### **When "TOC Writing" flashes in the display**

The deck is currently updating the Table Of Contents (TOC). Do not move the deck or pull out the AC power cord. Changes to an MD made through recording are saved only when you update the TOC by ejecting the MD or turning off the deck.

### **Do not disconnect the deck from the power source immediately after recording**

If you do, recorded material may not be saved to the MD. To save the material, after recording, press  $\triangleq$  EJECT to take out the MD or turn off the deck. "TOC Writing" will flash at this time.

After "TOC Writing" goes out, you can pull out the AC power cord.

### **To protect an MD against accidental erasure**

To make it impossible to record on an MD, slide the tab in the direction of arrow, opening the slot. To allow recording, close the slot.

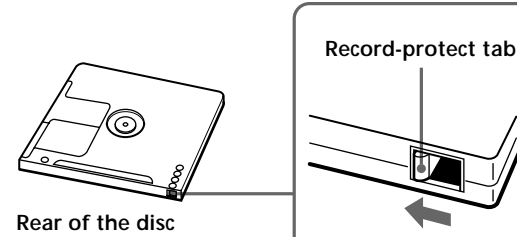

**Slide the tab in the direction of arrow**

# <span id="page-9-0"></span>*Basic Operations*

# **Recording a CD to an MD at High Speed**

**(High-Speed CD-MD Synchro-Recording)**

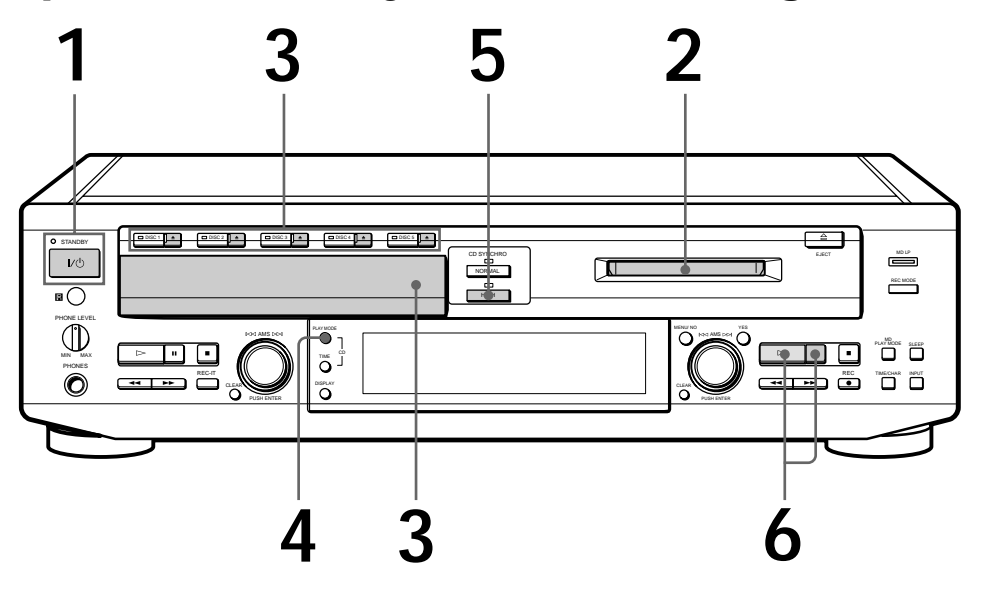

**You can easily make digital recordings from a CD to an MD faster than normal CD-MD Synchro-Recording, marking track numbers in the same sequence as the original CD.** Before recording, see "Notes on Recording" on page 19.

### $\ddot{Q}$  CD text is copied to the MD **automatically**

When the CD to be recorded using the High-Speed CD-MD Synchro-Recording Function contains track names, this information is recorded onto the MD automatically. Note that CD text on some CDs is copy-protected and thus may not be copied to the MD.

### $\ddot{Q}$ <sup>\*</sup> You can play back tracks just **recorded**

If "TRACK" lights up in the display when recording has finished, press  $\triangleright$ immediately to play back from the first track of the material just recorded.

**1** Press  $I/\psi$ .<br>The STANDBY indicator turns off.

- **2** Insert a recordable MD.
- Press any DISC  $1 5 \triangleq$  and place a CD on the disc tray. Press the button again to close the CD tray.
- **4** Press PLAY MODE to select the playing mode of the CD (normal play or Program Play).

- **5** Press CD SYNCHRO HIGH.<br>
"CD SYNCHRO" appears and "-High-" flashes in the display. The MD deck section stands by for recording and the CD player section stands by for playing.
- 

After "CD SYNCHRO" and "–High–" turn off, press  $\rhd$  or **II**<br>on the right of the front panel on the right of the front panel. High-speed recording starts. You cannot monitor the recorded signal during recording. The MD deck section and the CD player section will automatically stop after recording.

**To stop recording** Press  $\blacksquare$ .

### **Notes**

- You cannot record over existing material. The system automatically starts recording from the end of the exisiting material.
- Make sure that the remaining recordable time on the MD is longer than the playing time of the CD, especially if you want to record all the tracks on the CD.
- You cannot pause recording.
- If the play mode is set to Repeat Play or Shuffle Play, it automatically switches to normal play at step 5.
- The recording level specified in the Setup Menu (page 23) is not applied. The initial reference level (0.0 dB) is used instead.
- When recording in LP2 or LP4 Stereo mode, recording takes approximately twice as long as normal high-speed recording.
- The Auto Cut Function does not work.
- With the following kinds of CDs, you may experience a reading failure or noise when recorded to an MD:
	- CDs with adhesive labels attached to them
	- Irregularly shaped CDs (for example, heart- or starshaped)
	- CDs with printed text concentrated on one side only
	- Old CDs — Scratched CDs
	- Dirty CDs
	- Warped CDs

### If "-Retry-" flashes in the display after you press  $\triangleright$  or **II** in Step 6

- A reading failure has occurred, and the deck is trying to read the data again.
- If the retry was successful, the deck continues with High-Speed CD-MD Synchro-Recording.
- If the condition of the inserted CD or the deck is poor, and retry fails, High-Speed CD-MD Synchro-Recording is disabled. In this case, the indicator on the CD SYNCHRO NORMAL button flashes and the deck automaticaly starts recording in normal CD-MD Synchro-Recording. Note that monitoring of the recorded signal is not possible when this occurs.

### **Do not disconnect the deck from the power source immediately after recording**

If you do, recorded material may not be saved to the MD. To save the material, after recording, press  $\triangle$  EJECT to take out the MD or turn off the deck. "TOC Writing" will flash at this time.

After "TOC Writing" goes out, you can pull out the AC power cord.

### **When "TOC Writing" flashes in the display**

The deck is currently updating the Table Of Contents (TOC). Do not move the deck or pull out the AC power cord. Changes to an MD made through recording are saved only when you update the TOC by ejecting the MD or turning off the deck.

### **Notes**

- If the following occurs during CD playback or recording, a reading error may occur or noise may be produced in the recorded results:
	- The CD tray or other part of the system is bumped.
	- The system is placed on an uneven or soft surface.
	- The system is located near a speaker, door, or other source of vibration.
- If the above reading errors occur, a extra soundless track may be created. You can erase these extra tracks using the edit function of the MD deck.

# <span id="page-11-0"></span>**Using the Display**

You can use the display to check disc and track information such as the total track number, total playing time of the tracks, track number and remaining time of the current track, remaining recordable time of the MD, and disc name.

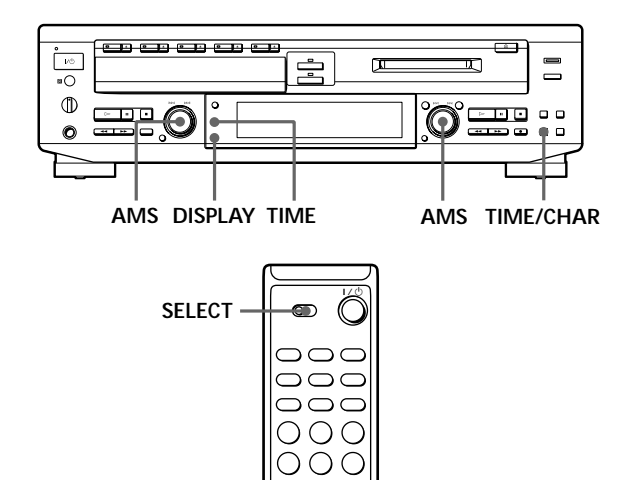

# **Changing the display**

Each time you press DISPLAY while the deck is stopped or playing, you can change the display as follows:

> $\triangle$  CD/MD divided display ↓ Detailed display for CD player section ↓

Detailed display for MD deck section

### **CD/MD divided display**

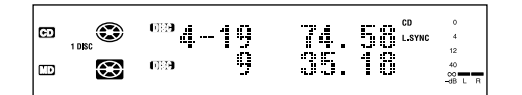

**Detailed display for CD player section**

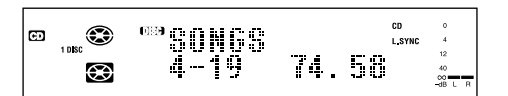

**Detailed display for MD deck section**

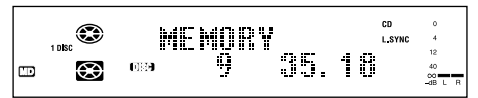

#### .Ö. **The display changes automatically**

Whenever you change the operation status of the deck, the display automatically changes to reflect that status. For example, if you change to CD playback, details about CD playback, such as track number and playing time of the current track, will automatically appear.

#### ې<br>ن **The disc name and track names are displayed as follows**

When either of the detailed display is selected, the disc name appears whenever the deck is stopped. The name of the current track appears when a track is playing. If the CD has no text information or no title is recorded on the MD, "No Name" appears instead. To label a recordable MD and its tracks, see "Labeling Recordings" on page 33.

#### ٠ö٠ **You can scroll disc or track titles that cannot fit entirely into the display**

Press SCROLL to see the rest of the title. Press SCROLL again to pause scrolling, and again to continue scrolling.

# **Detailed display for CD player section**

When using the remote, set SELECT to CD.

### **Checking the total number of tracks and total playing time of the CD**

While the deck is stopped, the information appears as follows:

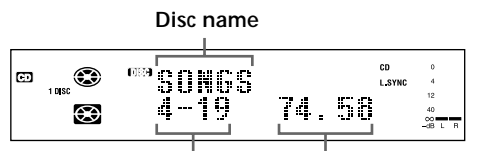

**Total number of track Total playing time**

*ig* **if you insert a CD containing CD TEXT data** "CD TEXT" lights up in the display.

### **Checking the track number and remaining time of the current track**

Press TIME repeatedly while playing a CD.

Each time you press the button, the display changes as follows:

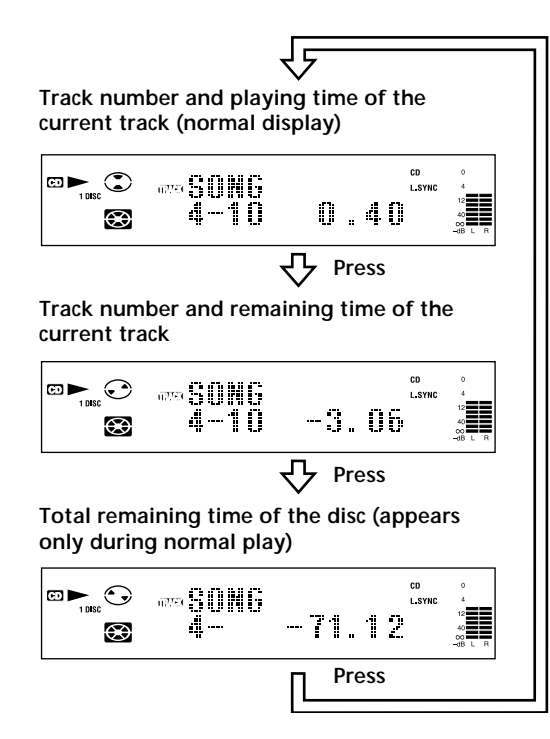

# **Detailed display for MD deck section**

When using the remote, set SELECT to MD.

## **Checking the total track number, total disc playing time and remaining recordable time of the MD**

Each time you press TIME/CHAR while the deck is stopped, you can change the display as follows:

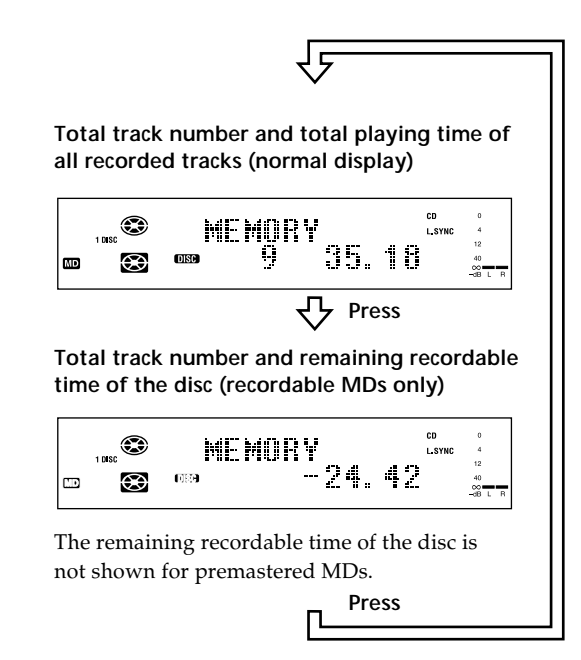

When you insert an MD, the disc name, total number of tracks and total disc playing time appear in the display as follows:

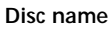

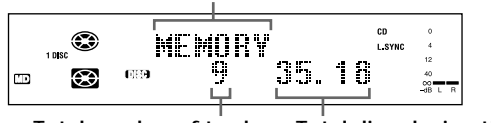

**Total number of tracks Total disc playing time**

### **Checking the playing time, remaining time, and track number**

Each time you press TIME/CHAR while playing an MD, you can change the display as follows:

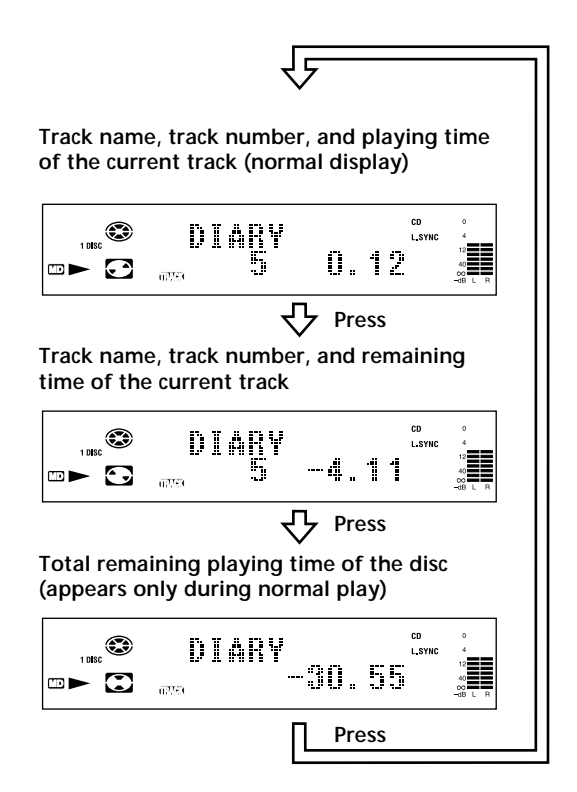

# <span id="page-13-0"></span>**Locating a Specific Track**

You can quickly locate any track while playing a disc by using the AMS (Automatic Music Sensor) control on the deck,  $\blacktriangleleft$  and  $\blacktriangleright$  buttons on the remote, or number buttons on the remote.

When using the remote, set SELECT to CD or MD.

 $\begin{array}{c}\n\bullet \\
\hline\n\text{PQ}\n\end{array}$  $\Rightarrow$  $\overline{a}$  $\mathbb{D}$  $900$ و مری 0  $\Box$  $\Box$ · **AMS** · 1l / (<sup>l</sup>) **SELECT** C కా poc ooc  $\cap$ OС ◯ **Number buttons** ת ∩ך  $\blacksquare \blacksquare \blacksquare$ =/+ $\widehat{\mathbf{r}}$ .<br>.

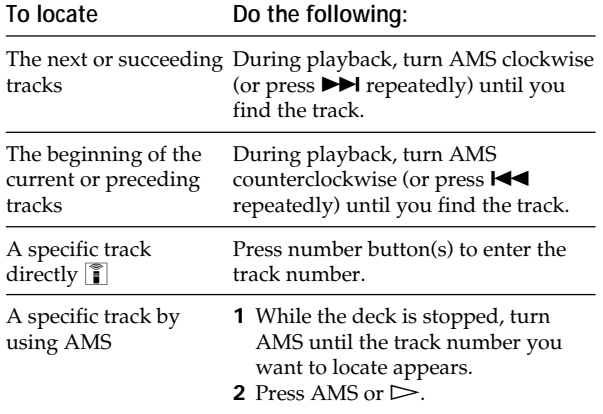

z **When you directly locate a track with a number over**  $10$   $\boxed{\ }$ 

Press >10 before entering the corresponding digits. Press >10 once if it is a 2-digit track number, and twice if it is a 3-digit track number (for MD only). To enter "0", press button 10/0.

Examples: •To play track number 30

- Press >10 once, then 3 and 10/0.
- •To play track number 100
- Press >10 twice, then 1, 10/0 and 10/0.
- z **To pause playing at the beginning of a track** Turn AMS (or press  $\blacktriangleright$  or  $\blacktriangleright$ ) after pausing playback.
- $\ddot{Q}$  To go quickly to the beginning of the last track Turn AMS counterclockwise (or press  $\blacktriangleleft$ ) while the display shows the total track number, total disc playing time or remaining recordable time of the disc (recordable MD only), or disc name (see page 13).

# <span id="page-14-0"></span>**Locating a Particular Point in a Track**

You can also use the  $\blacktriangleleft$  and  $\blacktriangleright$  buttons to locate a particular point in a track during playback or playback pause.

When using the remote, set SELECT to CD or MD.

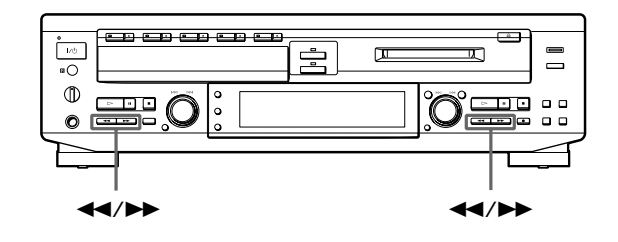

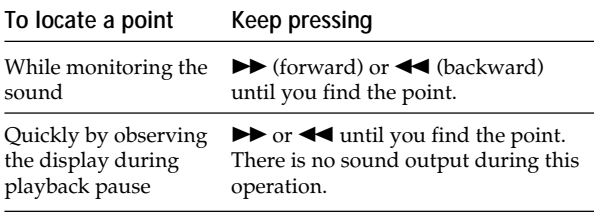

```
\overleftrightarrow{\mathbf{Q}}<sup>*</sup> If "– Over –" appears while you are pressing ▶▶
      The disc has reached to its end. Turn AMS
      counterclockwise (or press \blacktriangleleft) or press \blacktriangleleft to go
     back.
```
#### **Notes**

- (MD only) If the disc reaches the end while you are pressing  $\blacktriangleright$  during sound monitoring, the deck stops.
- Tracks that are only a few seconds long may be too short to scan using the search function. For such tracks, it is better to play the disc at normal speed.

# **Playing Tracks Repeatedly (Repeat Play) 1**

You can play tracks repeatedly in any play mode.

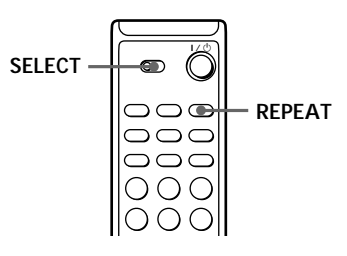

- **1** Set SELECT to CD or MD.
- **2** Press REPEAT repeatedly until "REP" appears in the display.

The deck repeats the tracks as follows:

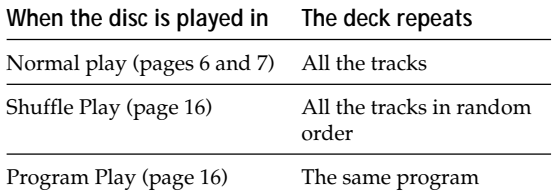

### **To stop Repeat Play**

Press  $\blacksquare$ .

### **To cancel Repeat Play**

Press REPEAT repeatedly until "REP" disappears.

### **Note**

(CD only) The deck repeats the tracks up to five times.

### **Repeating the current track only**

While the track you want to repeat is playing in normal, Shuffle or Program Play, press REPEAT repeatedly until "REP 1" appears in the display. If you select "REP 1" while the deck is stopped, the deck repeats the track that you locate to play.

# <span id="page-15-0"></span>**Playing in Random Order (Shuffle Play)**

You can have the deck "shuffle" tracks and play them in random order.

When using the remote, set SELECT to CD or MD.

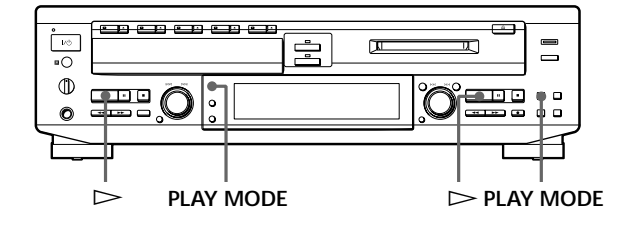

- **1** While the deck is stopped, press PLAY MODE repeatedly until "ALL DISCS SHUF" or "1DISC SHUF" ("SHUF" for MD) lights up in the display. "ALL DISCS SHUF" shuffles the tracks of all the CDs loaded in the deck. "1DISC SHUF" shuffles only the tracks of the selected CD (the CD whose button is lighted up green).
- **2** Press  $\triangleright$  to start Shuffle play. "[J" appears in the display while the deck is "Shuffling" the tracks.

### **To stop Shuffle Play** Press  $\blacksquare$ .

### **To cancel Shuffle Play**

While the deck is stopped, press PLAY MODE repeatedly until "SHUF" disappears.

#### ŕö٠ **You can specify tracks during Shuffle Play**

- To play the next track, turn AMS clockwise (or press  $\blacktriangleright$ ).
- To play from the beginning of the current track again, turn AMS counterclockwise (or press  $\blacktriangleleft$ ). You cannot use AMS (or  $\blacktriangleleft$ ) to go back to tracks that have already been played.

# **Creating Your Own Program (Program Play)**

You can specify the playback order of the tracks on a disc and create your own programs containing up to 25 tracks.

When using the remote, set SELECT to CD or MD.

### **Note**

You cannot create a program containing tracks from both CD and MD.

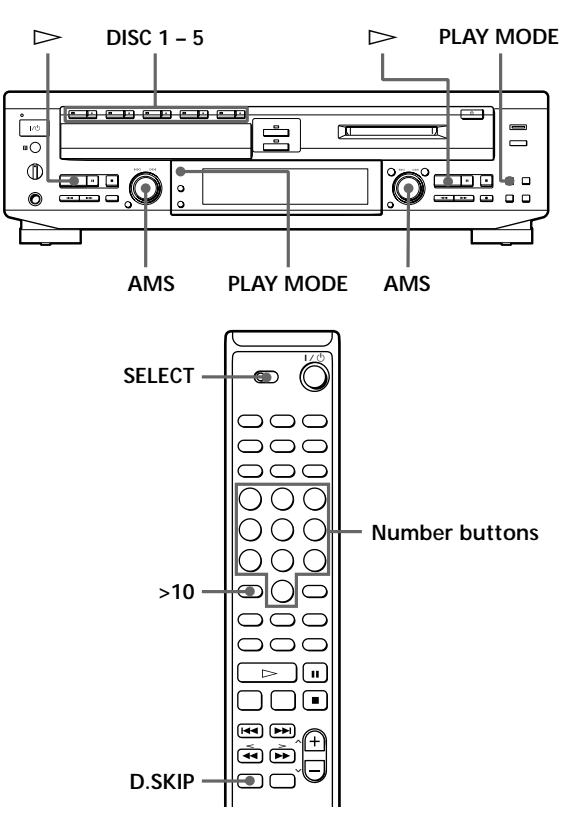

- **1** While the deck is stopped, press PLAY MODE repeatedly until "PGM" appears in the display.
- **2** If listening to a CD, press DISC  $1 5$  (or D.SKIP) to select the desired CD.

<span id="page-16-0"></span>**3** Turn AMS until the desired track appears. To program all of the tracks on a CD at once, turn AMS counterclockwise to select "AL".

# **4** Press AMS.

The track is programed. The number of the last programed track appears, followed by the total playing time of the program.

- **5** To program additional tracks, repeat Steps 2 to 4. Skip Step 2 to select tracks from the same disc.
- **6** Press  $\triangleright$  to start Program Play.

### **To stop Program Play** Press  $\blacksquare$ .

## **To cancel Program Play**

While the deck is stopped, press PLAY MODE repeatedly until "PGM" disappears.

### **To select the desired track using the number buttons**

Press number buttons instead of performing steps 3 and 4.

To enter track numbers 10 or over, press >10 and the track number. To enter 0, use the 10/0 button.

### **To erase the last programed track**

Press CLEAR. Each time you press the button, the last programed track is erased.

ن**َخُ**\* The program remains even after Program Play ends When you press  $\triangleright$ , you can play the same program again.

### **Notes**

- The display shows "--.--" instead of the total playing time when the total playing time of the program exceeds 99 minutes (999 minutes for MD).
- "Step Full!" appears when you program over 25 tracks. Erase the unnecessary tracks to enter other tracks.
- The program is erased when you disconnect the AC power cord.

# **Falling Asleep to Music (Sleep Timer)**

You can let the deck turn off after the specified time, so you can sleep to the music.

You can specify the time until the deck turns off by 30 minutes.

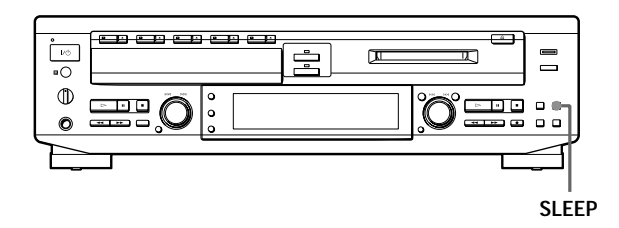

### Press SLEEP.

Each time you press the button, the minute display (the turn-off time) changes as follows, and then returns to the original display after a short time. When the Sleep Timer is activated, "SLEEP" appears in the display and the deck turns off after the displayed time has passed.  $\rightarrow$  OFF (Sleep Timer canceled)  $\rightarrow$  30min -

 $-120$ min  $\leftarrow 90$ min  $\leftarrow 60$ min  $\leftarrow$ 

### **To check the remaining time** Press SLEEP once.

### **To change the time to turn off**

Press SLEEP repeatedly to select the desired time.

### **To cancel the Sleep Timer operation**

Press SLEEP repeatedly until "OFF" appears.

# <span id="page-17-0"></span>**Changing the Pitch of the MD (Pitch Control Function)**

You can change the pitch of the MD by lowering the playback speed. The tone falls at lower pitches.

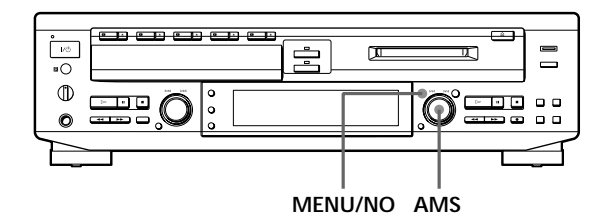

### **Setting the pitch automatically in steps (Auto Step Control Function)**

You can lower the pitch by up to 36 steps\*. \* One octave equals 12 steps.

- **1** Press MENU/NO twice to display "Setup Menu."
- **2** Turn AMS to select "Pitch," then press AMS.
- **3** Turn AMS to select the desired step value, then press AMS.
- **4** Press MENU/NO.

**To recall the factory setting** Press CLEAR while setting the value.

#### **Notes**

- When you change the step value, the playing sound drops out momentarily.
- The step value returns to "0" (factory setting) when you turn off the deck or eject the MD.
- When a dot (.) appears to the right of the step value in the pitch display, this indicates that you have performed fine adjustment (see this page) and the pitch value is between steps. (The step and fine control values are linked.)

### **Finely controlling the pitch (Fine Control Function)**

You can fine control the playing speed in 0.1% increments from –87.5% to 0.0%.

- **1** Press MENU/NO twice to display "Setup Menu."
- **2** Turn AMS to select "Pfine," then press AMS.
- **3** Turn AMS to select the desired value, then press AMS.
- **4** Press MENU/NO.

**To recall the factory setting** Press CLEAR while setting the value.

### **Notes**

- The playing sound drops out momentarily when you change the fine control value.
- The fine control value reverts to "0.0%" (factory setting) when you turn off the deck or eject the MD.
- The step and fine control values are linked; changing one value also changes the other.

# <span id="page-18-0"></span>**Notes on Recording**

**If "Protected" and "C11" alternate in the display** The MD is record-protected. Close the slot to record on the disc (see "To protect an MD against accidental erasure" on page 9).

### **If "Din Unlock" and "C71" alternate in the display**

- The digital program source is not connected as you selected with the INPUT button in Step 3 on page 21. To continue, connect the program source properly.
- The program source is not on. Turn on the program source.

### **Depending on the Setup Menu settings and source being recorded, track numbers are marked in following ways:**

• When recording from a CD or MD connected through the DIGITAL OPTICAL IN connector with OPT selected by the INPUT button:

The deck automatically marks track numbers in the same sequence as the original.

However, the deck may not automatically mark track numbers in the following cases:

- When you consecutively record the same track two or more times using single-track repeat play.
- When you consecutively record two or more tracks with the same track number but from different CDs or MDs.
- When you record tracks less than 4 seconds long during stereo, monaural, or LP2 Stereo recording (less than 8 seconds long during LP4 Stereo recording).
- When recording from some CD players and multi disc players connected through the DIGITAL OPTICAL IN connector with "OPT" selected by the INPUT button:

The deck may not automatically mark track numbers. In these cases, mark the track numbers after recording, using the deck's DIVIDE Function (see "Dividing Recorded Tracks" on page 30).

• When recording from a source connected through the ANALOG IN jacks with "ANLG" selected by the INPUT button or when recording from a DAT or satellite broadcast connected through the DIGITAL OPTICAL IN connector with "OPT" selected by the INPUT button and "T.Mark Off" is selected in Setup Menu:

The source will be recorded as a single track.

- Even while recording an analog source or a DAT or satellite broadcast, you can mark track numbers if "T.Mark LSyn" is selected in Setup Menu (see "Marking Track Numbers While Recording" on page 24).
- When recording from DAT or satellite broadcasts with "OPT" selected by the INPUT button, the deck automatically marks a track number whenever the sampling frequency of the input signal changes regardless of track marking setting ("T.Mark LSyn" or "T.Mark Off").
- Y<sup>'</sup> You can mark track numbers during or after **recording** For details, see "Marking Track Numbers While

Recording" (page 24) and "Dividing Recorded Tracks" (page 30).

### **When "TOC Writing" flashes in the display**

The deck is currently updating the Table Of Contents (TOC). Do not move the deck or pull out the AC power cord. Changes to an MD made through recording are saved only when you update the TOC by ejecting the MD or changing the deck to standby by pressing the  $I/\bigcirc$  switch.

### **The deck uses the SCMS (Serial Copy Management System on page 46)**

The contents of MDs recorded through digital input connector cannot be recorded by this deck through the DIGITAL OPTICAL IN connector.

# <span id="page-19-0"></span>**Useful Tips for Recording**

When using the remote, set SELECT to MD.

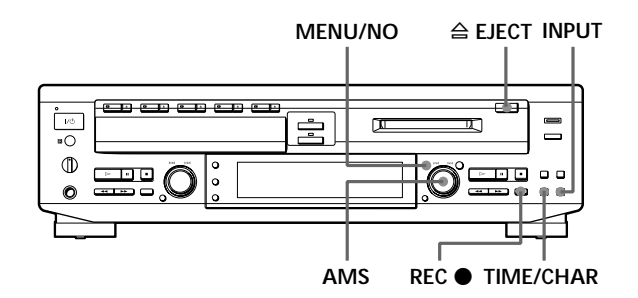

### **Checking the remaining recordable time on the MD**

Press TIME/CHAR.

- When you press the button repeatedly while the deck is stopped, the display alternates between total disc playing time and remaining recordable time on the MD (see page 13).
- When you press the button repeatedly while recording, the display alternates between the recording time of the current track and the remaining recordable time on the MD.

# **Monitoring the input signal (Input Monitor)**

Before starting recording, you can monitor the selected input signal through the deck's output jacks.

- **1** Press  $\triangle$  EJECT to remove the MD.
- **2** Press INPUT to select the input signal you want to monitor.
- **3** Press REC $\bullet$ .

### **When "ANLG" is selected**

The input analog signal is output to the ANALOG OUT jacks and the PHONES jack after A/D and D/A conversion.

"AD – DA" appears in the display at this time.

### **When "OPT" is selected**

After passing through the Sampling Rate Converter (SRC), the digital signal input from the DIGITAL OPTICAL IN connector is output to the ANALOG OUT jacks and PHONES jack after D/A conversion.

"– DA" appears in the display at this time.

### **When "CD" is selected**

After passing through the Sampling Rate Converter (SRC), the digital signal input from the CD is output to the ANALOG OUT jacks and PHONES jack after D/A conversion. "– DA" appears in the display at this time.

**To stop monitoring the signal** Press  $\blacksquare$ .

## **If "Auto Cut" appears in the display (Auto Cut)**

There has been no sound input for about 30 seconds during recording. The 30 seconds of silence are replaced by a blank of about 3 seconds and the deck changes to recording pause.

If the deck continues pausing for about 10 minutes after the Auto Cut Function activated, recording stops automatically.

Note that this function does not activate even if there has been no sound input for about 30 seconds when the deck started recording from the blank portion. Also, this function does not work when recording from the CD player section of this deck.

 $\mathbf{C}$  You can turn off the Auto Cut Function

For details, see "To turn off the Smart Space Function and Auto Cut Function" below. Note that when you turn off the Auto Cut Function, the Smart Space Function is turned off automatically.

## **If "Smart Space" appears in the display (Smart Space)**

There has been an extended silence of 4 to 30 seconds in length during recording. The silence is replaced with a blank of about 3 seconds and the deck continues recording. Note that new track numbers may not be marked for portions recorded while this function is activated. Also, the Smart Space Function does not activate even if there has been an extended silence of 4 to 30 seconds in length when the deck started recording from the blank portion.

### **To turn off the Smart Space Function and Auto Cut Function**

- **1** While the deck is stopped, press MENU/NO twice to display "Setup Menu."
- **2** Turn AMS to select "S.Space On," then press AMS.
- **3** Turn AMS to select "S.Space Off," then press AMS.
- **4** Press MENU/NO.

### <span id="page-20-0"></span>**To turn on the Smart Space Function and Auto Cut Function again**

- **1** While the deck is stopped, press MENU/NO twice to display "Setup Menu."
- **2** Turn AMS to select "S.Space Off," then press AMS.
- **3** Turn AMS to select "S.Space On," then press AMS.
- **4** Press MENU/NO.

#### **Notes**

- When you turn off the Smart Space Function, the Auto Cut Function is also turned off automatically.
- The Smart Space Function and Auto Cut Function are factory set to on.
- If you turn off the deck or disconnect the AC power cord, the deck will recall the last setting (On or Off) of the Smart Space and Auto Cut Functions the next time you turn on the deck.

# **Recording on an MD Manually**

You can start recording from the end of the existing material or record over the existing tracks just as you would on an analog cassette tape. When using the remote, set SELECT to CD or MD. To perform CD-MD Synchro-Recording, see "Recording a CD to an MD" on page 8 or "Recording a CD to an MD at High Speed" on page 10.

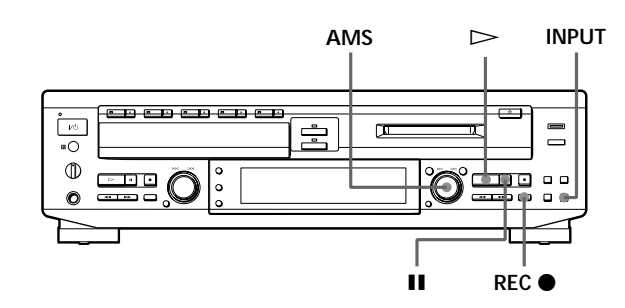

- **1** Turn on the amplifier and set the source selector to the position for the sound source you want to record.
- **2** Insert a recordable MD.
- **3** Press INPUT repeatedly to select the input connector.

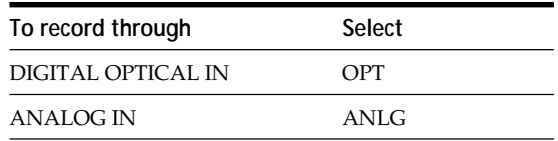

**To record from the CD player section manually** Press INPUT repeatedly to select CD.

**4** Decide a point on the MD where you want to start recording.

**To record on a brand new MD or start recording from the end of the existing material** Skip this step.

**To record from a specific point of a recorded track**

 $Press$   $\triangleright$  to start playback, and press **II** at the point where you want to start recording.

**To record erasing the previously recorded tracks** Turn AMS (or press  $\blacktriangleleft$  or  $\blacktriangleright$  repeatedly) until the number of the track to be recorded over appears in the display.

(Continued)

- <span id="page-21-0"></span>**5** Press REC **.** The deck stands by for recording.
- **6** Adjust the recording level, if necessary. For details, see "Adjusting the Recording Level" on page 23.
- **7** Press  $\triangleright$  or **II**. Recording starts.
- **8** Start playing the sound source you want to record.

### **To pause recording**

Press II. To resure recording, press the button again or  $pres \rightarrow$ .

#### **Note**

Whenever you pause recording, the track number increases by one. For example, if you paused recording while recording on track 4, the track number increases by one and recording continues on the new track when restarted.

## **To stop recording**

Press  $\blacksquare$ .

### $\ddot{Q}$ <sup>\*</sup> When "Overwrite" flashes in the display in Step 5 **above**

This indicates that the deck will start recording erasing the existing material.

### You can play back tracks just recorded

If "TRACK" lights up in the display when recording has finished, press  $\triangleright$  immediately to play back from the first track of the material just recorded.

#### **Notes**

- You cannot record over the existing material when "PGM" or "SHUF" appears in the display.
- You cannot operate the CD player section while the deck is recording or standing by for recording with "OPT" or "ANLG" selected with the INPUT button.

# **Recording for Long Times**

This deck has two long time recording modes: LP2 and LP4 (MDLP recording). When recording in LP2 Stereo mode, you can record 2 times the normal recordable time, and in LP4 Stereo mode, you can record 4 times the normal recordable time. In addition, the recordable time for monaural recording is approximately double the stereo recording time.

#### **Note**

Tracks recorded in MDLP (LP2 or LP4 Stereo) mode cannot be played back on a deck that does not support MDLP mode. In addition, you cannot use S.F Edit and some other MD edit functions for tracks recorded in MDLP mode.

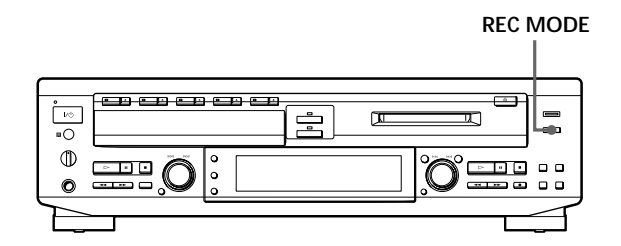

- **1** Do Steps 1 to 3 in "Recording on an MD Manually" on page 21.
- **2** Press REC MODE repeatedly to select the recording mode you want to record in.

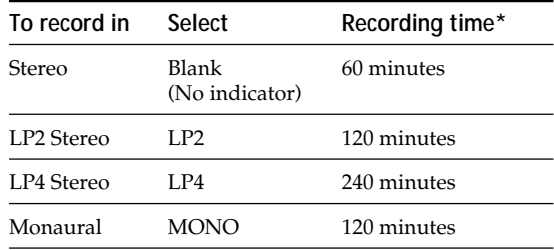

\* Maximum recording time using a 60-minute MD

**3** Do Steps 4 to 8 in "Recording on an MD Manually" on page 21.

#### **To record in CD-MD Synchro-Recording**

Do Step 2 above and do the procedure in "Recording a CD to an MD" on page 8 or "Recording a CD to an MD at High Speed" on page 10. The recording speed changes according to the recording mode during High-Speed CD-MD Synchro Recording.

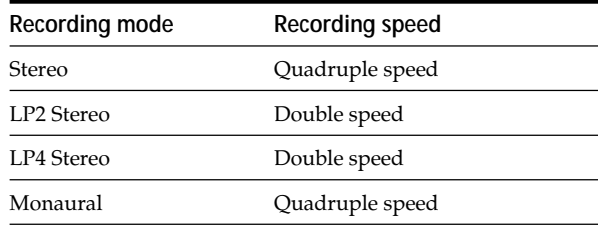

### <span id="page-22-0"></span>**To stop recording** Press  $\blacksquare$ .

z **When you record on an MD in LP2 or LP4 Stereo mode**

The MDLP indicator lights up.

#### **Notes**

- MDs recorded in MDLP (LP2 or LP4 Stereo) mode should be played back on a deck that supports MDLP mode. These MDs cannot be played back on other decks.
- Even if you press REC MODE during recording or recording pause, you cannot change the recording mode.
- Even if you press REC MODE repeatedly to select MONO, the monitor signal during recording does not become monaural.

### **To add "LP:" at the beginning of a track name during MDLP recording**

"LP:" appears when you try to play the MD on a deck that does not support MDLP mode. This convenient function lets you know at a glance that the MD cannot be played back. The factory setting is "On".

**1** Press MENU/NO twice to display "Setup Menu".

- **2** Turn AMS to select "LPstamp Off", then press AMS.
- **3** Turn AMS to select "LPstamp On", then press AMS.
- **4** Press MENU/NO.

#### **Notes**

- The recorded "LP:" is a stamp which appears to indicate that the MD cannot be played back when you try to play the MD on a deck that does not support MDLP mode. It does not appear for decks that support MDLP mode.
- When set to "On", "LP:" is recorded as the track name, so the number of characters that can be input to an MD is reduced. In addition, when you copy a track name with "LP:" added, "LP:" is automatically added to the copied track name. If you divide an "LP:" track using the DIVIDE function, "LP:" is also added to the latter track.

# **Adjusting the Recording Level**

You can adjust the recording level before starting recording.

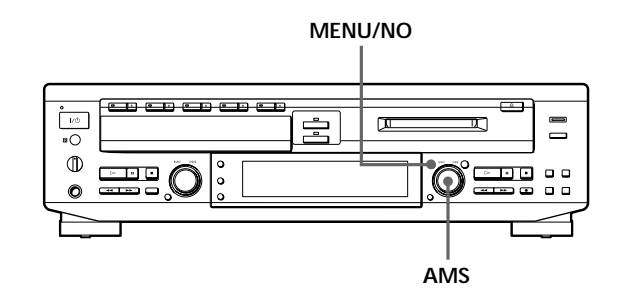

- **1** Do Steps 1 to 5 in "Recording on an MD Manually" on page 21.
- **2** Play the portion of the sound source with the strongest signal level.
- **3** Press MENU/NO twice to display "Setup Menu."
- **4** Turn AMS to select the program source.

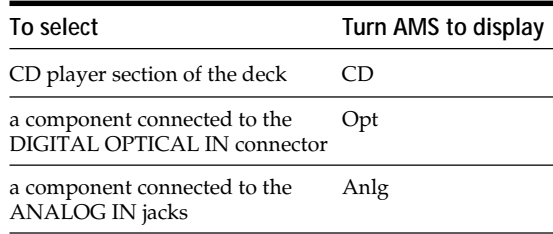

- **5** Press AMS.
- **6** While monitoring the sound, turn AMS to adjust the recording level so that the OVER indication (red) of the peak level meters does not turn on, then press AMS.

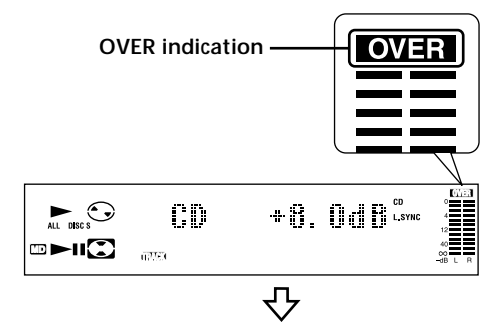

Recording level can be adjusted within a range of  $-\infty$  to  $+12$  dB.

(Continued)

- <span id="page-23-0"></span>**7** Press MENU/NO.
- **8** Stop playing the sound source.
- **9** To start recording, do the procedure starting from Step 7 in "Recording on an MD Manually" on page 21.

 $\ddot{Q}$ <sup> $\ddot{Q}$ </sup> You can also change the recording level by using the **remote 1** 

During recording pause, press REC LEVEL +/– repeatedly.

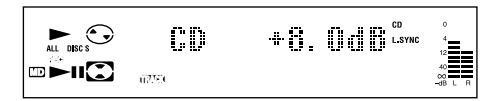

Note that the level cannot go above +12 dB.

### **Note**

You cannot adjust the recording level while playing an MD.

# **Marking Track Numbers While Recording**

You can mark track numbers either manually or automatically. By marking track numbers at specific points, you can quickly locate the points later using the AMS Function or Editing Functions.

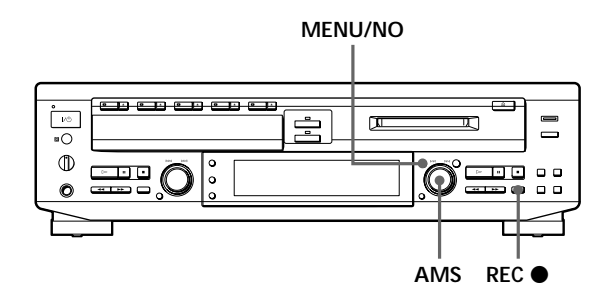

### **Marking track numbers manually**

You can mark track numbers at any time while recording on an MD.

Press REC  $\bullet$  at the place you want to add a track mark while recording.

### **Marking track numbers automatically (Track Marking Function)**

The deck adds track marks differently in the following cases:

• When recording from CDs or MDs with "OPT" selected by the INPUT button (when recording from a CD or MD connected through the DIGITAL OPTICAL IN connector):

The deck marks track numbers automatically according to the information contained in the source being recorded.

However, the deck may not automatically mark track numbers when recording from some CD players and multi disc players.

- When you make an CD-MD Synchro-Recording (see page 8) or High-Speed CD-MD Synchro-Recording (see page 10), the deck marks track numbers automatically under the control of the CD player section.
- In all other cases:

If "T.Mark LSyn" is selected in Setup Menu, the deck marks a new track number whenever the signal drops to the specified level or below for about 1.5 seconds or longer, then rises to a specified level.

<span id="page-24-0"></span>Set "T.Mark" in Setup Menu to "LSyn" or "Off" as follows:

- **1** Press MENU/NO twice to display "Setup Menu" while the deck is stopped.
- **2** Turn AMS to select "T.Mark LSyn," then press AMS.
- **3** Turn AMS to select "T.Mark LSyn" or "T.Mark Off," then press AMS. If you select "T.Mark LSyn," "L.SYNC" lights up in the display.
- **4** Press MENU/NO.

### **To change the trigger level for Track Marking Function**

Do the procedure below to change the signal level that triggers Track Marking Function.

- **1** Press MENU/NO twice to display "Setup Menu" while the deck is stopped.
- **2** Turn AMS to display "LS(T)", then press AMS.
- **3** Turn AMS to select the level, then press AMS. You can set the level at any value between –72 dB and 0 dB, in 2 dB increments.
- **4** Press MENU/NO.

#### **Note**

If you turn off the deck or disconnect the AC power cord, the deck will recall the last setting of the track marking function ("LSyn" or "Off") and the trigger level the next time you turn on the deck.

# **Recording the Current CD Track (REC-IT Function)**

You can record specific tracks on a CD while listening to them. This function allows you to put only the tracks you like onto the MD.

When using the remote, set SELECT to CD.

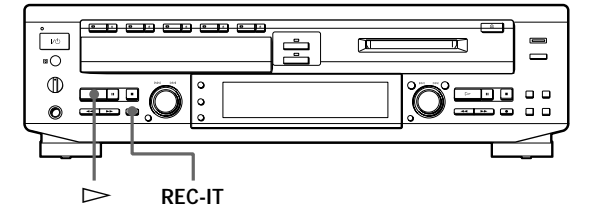

- **1** Press  $\triangleright$  on the CD player section. Make sure that the MD deck section is stopped.
- **2** Press REC-IT when you hear a track you want to record.

Play returns to the start of the track and recording starts. The recording stops at the end of the track, but CD playback continues from the next track.

### **To stop recording**

Press  $\blacksquare$  on the CD player section.

#### **Notes**

- You cannot record over existing material during REC-IT Recording. The deck automatically starts recording from the end of the existing material.
- Make sure that the remaining recordable time on the MD is longer than the playing time of the CD track.
- The recording level specified in the Setup Menu (page 23) is not applied during REC-IT Recording. The initial reference level (0.0 dB) is used instead.

#### **While "TOC Writing" is flashing**

Do not move the deck or pull out the AC power cord to ensure the complete recording. The deck is currently updating the Table Of Contents (TOC) of the MD.

# <span id="page-25-0"></span>**Synchro-Recording With an External Audio Equipment (Music Synchro-Recording)** Z

By using the MUSIC SYNC button on the remote, you can automatically start recording in sync with a CD in the deck or the signal input from the program source connected to the deck.

The method of marking track numbers differs, depending on the program source being recorded and the track marking setting (see "Notes on Recording" on page 19).

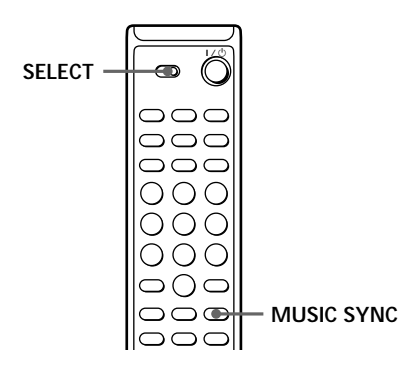

- **1** Do Steps 1 to 4 in "Recording on an MD Manually" on page 21.
- **2** Set SELECT to MD.
- **3** Press MUSIC SYNC. The deck changes to recording pause.
- **4** Start playing the program source you want to record. The deck starts recording automatically.

### **To stop Music Synchro-Recording** Press  $\blacksquare$ .

### **Note**

When Music Synchro-Recording, the Smart Space Function and the Auto Cut Function turn on automatically regardless of their setting ("On" or "Off").

# **Starting Recording With Prestored Audio Data (Time Machine Recording)**

When recording from an FM or satellite broadcast, the first few seconds of material are often lost due to the time it takes you to ascertain the contents and press the record button. To prevent the loss of this material, the Time Machine Recording Function constantly stores 6 seconds of the most recent audio data in a buffer memory so that when you begin recording the program source using this function, the recording actually begins with the 6 seconds of audio data stored in the buffer memory in advance as shown in the illustration below.

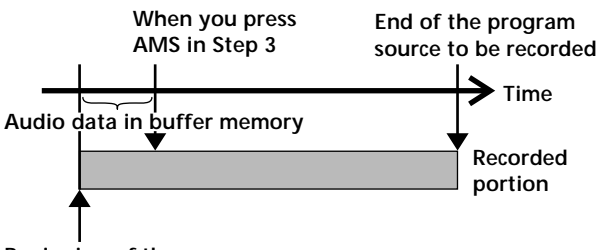

**Beginning of the program source to be recorded**

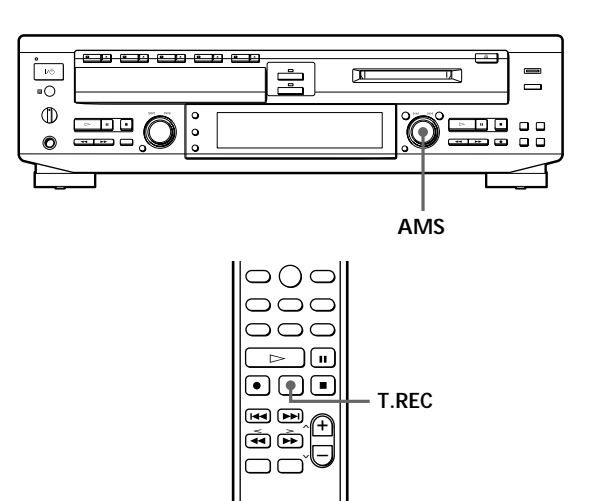

**1** Do Steps 1 to 5 in "Recording on an MD Manually" on page 21. The deck changes to recording pause.

<span id="page-26-0"></span>**2** Start playing the program source you want to record.

The most recent 6 seconds of audio data is stored in the buffer memory.

**3** Press AMS (or T.REC) to start Time Machine Recording. Recording of the program source starts with the

audio data stored in the buffer memory.

### **To stop Time Machine Recording** Press  $\blacksquare$ .

### **Note**

The deck starts storing audio data when the deck is in recording pause and you start playing the program source. With less than 6 seconds of playing of the program source and audio data stored in the buffer memory, Time Machine Recording starts with less than 6 seconds of audio data.

# **Fading In and Out (Fader) 1**

You can gradually increase the recording level at the beginning of a recording (fade-in recording) or gradually decrease the recording level at the end of a recording (fade-out recording).

This function is convenient when, for example, you don't want the track cut off abruptly when the disc reaches to its end.

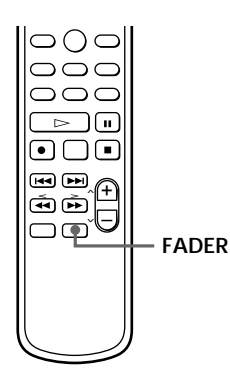

## **Fade-in recording**

During recording pause, press FADER at the position where you want to start fade-in recording.

 $\blacktriangleleft$  flashes and the deck performs the fade-in recording until the counter reaches "0.0s."

## **Fade-out recording**

During recording, press FADER at the position where you want to start fade-out recording.

 $\blacktriangleright$  flashes and the deck performs the fade-out recording until the counter reaches "0.0s."

The deck changes to recording pause when fade-out recording finishes.

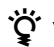

### Y You can set the duration of fade-in and fade-out<sup>)</sup> **recording independently**

- **1** While the deck is stopped, press MENU/NO twice to display "Setup Menu."
- **2** To set duration of fade-in recording: Turn AMS to select "F.in," then press AMS. To set duration of fade-out recording: Turn AMS to select "F.out," then press AMS.
- **3** Turn AMS to set the duration. Both the fade-in and fade-out recording duration can be set within a range of 1.0 second to 15.0 seconds (in 0.1-second steps).
- **4** Press AMS.
- **5** Press MENU/NO.

# <span id="page-27-0"></span>**Notes on Editing**

You can edit the recorded tracks after recording, using the following functions:

- Track Erase Function allows you to erase recorded tracks simply by specifying the corresponding track number.
- All Erase Function allows you to erase the contents of an entire MD.
- A-B Erase Function allows you to specify a portion within a track to erase it.
- Divide Function allows you to divide tracks at specified points so that you can quickly locate those points afterwards, using the AMS function.
- Combine Function allows you to combine two tracks into one.
- Move Function allows you to change the order of tracks by moving a specific track to a track position you want.
- Name Function allows you to create and edit titles for your recorded MDs and tracks.
- Undo Function allows you to cancel the last edit.
- S.F Edit Function allows you to change the recorded level after recording.

### **To enter Edit Menu**

- **1** While the deck is stopped, playing, or pausing, press MENU/NO to display "Edit Menu."
- **2** Turn AMS to select the desired editing function, then press AMS.

### **If "Protected" or "Cannot Edit" appears in the display**

The deck could not edit because the record-protect slot on the MD is open. Edit after closing the slot.

### **When "TOC" and "TOC Writing" flash in the display**

Do not move the deck or pull out the AC power cord. After editing, "TOC" lights continuously until you eject the MD or turn off the deck. "TOC" and "TOC Writing" flash while the deck is updating the TOC. When the deck finishes updating the TOC, "TOC" and "TOC Writing" turn off.

# **Erasing Recordings**

Do the procedures below to erase following:

- A single track (Track Erase)
- All tracks (All Erase)

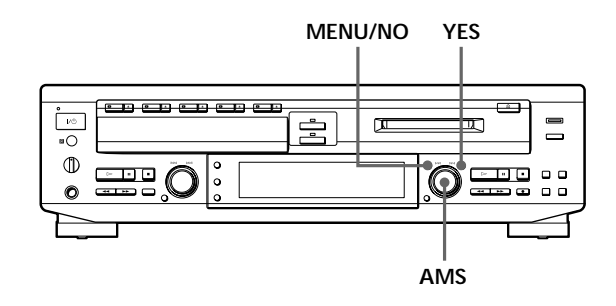

### **Erasing a single track (Track Erase Function)**

You can erase a track simply by specifying the respective track number. When you erase a track, the total number of tracks on the MD decreases by one and all tracks following the erased one are renumbered. Since erasing merely updates the TOC, there is no need to record over material.

 $\ddot{Q}$  To avoid confusion when erasing multiple tracks, you should proceed in order of high to low track number to prevent the renumbering of tracks that have not been erased yet.

#### **Example: Erasing B**

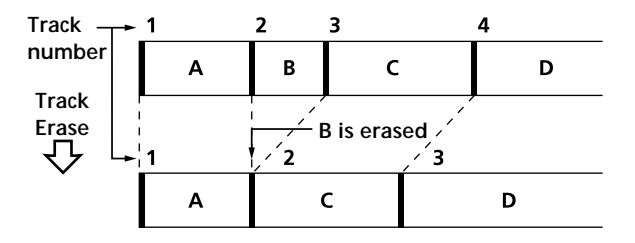

- **1** While the deck is stopped, playing, or pausing, press MENU/NO to display "Edit Menu."
- **2** Turn AMS until "Tr Erase?" appears in the display.
- <span id="page-28-0"></span>**3** Press AMS or YES. The display for erasing tracks appears and playback of the displayed track starts.
- **4** Turn AMS to select the track to be erased.
- **5** Press AMS or YES.

When the track selected in Step 4 has been erased, "Complete!" appears for a few seconds. The track following the erased track begins playing. (If you erase the last track, the track preceding the erased track starts playing.)

**6** Repeat Steps 1 to 5 to erase more tracks.

**To cancel the Tr Erase Function** Press MENU/NO or  $\blacksquare$ .

### **Erasing all tracks on an MD (All Erase Function)**

Erasing a recordable MD deletes the disc name, all recorded tracks, and titles.

- **1** While the deck is stopped, playing, or pausing, press MENU/NO to display "Edit Menu."
- **2** Turn AMS until "All Erase?" appears in the display.
- **3** Press AMS or YES. "All Erase??" appears in the display.
- **4** Press AMS or YES. When the disc name, all recorded tracks, and titles on the MD have been erased, "Complete!" appears for a few seconds.

### **To cancel the All Erase Function**

Press MENU/NO or  $\blacksquare$  to turn off the "All Erase??" indication.

*ig* You can undo the Tr Erase or All Erase Function Use the Undo Function immediately after you erased the track (see page 37).

# **Erasing a Part of a Track (A-B Erase Function)**

You can specify a portion within a track and erase the portion with ease. It is convenient when erasing unnecessary sections after recording satellite broadcast or FM broadcast.

**Example: Erasing a part of track A**

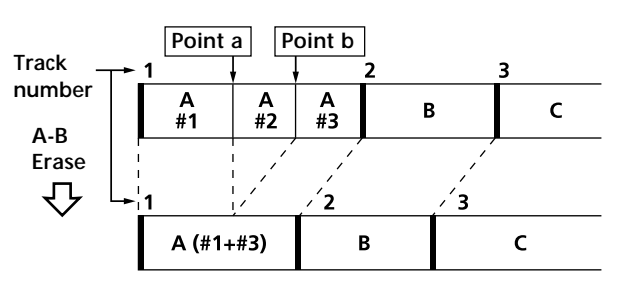

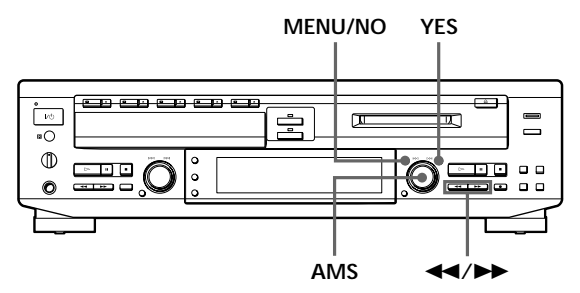

- **1** While the deck is stopped, playing, or pausing, press MENU/NO to display "Edit Menu."
- **2** Turn AMS until "A-B Erase?" appears in the display, then press AMS or YES.
- **3** Turn AMS to select the number of the track, then press AMS or YES.

"–Rehearsal–" and "Point A ok?" appear alternately while the deck plays the selected track from the beginning to point A.

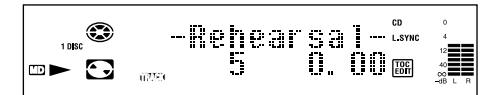

(Continued)

<span id="page-29-0"></span>**4** While monitoring the sound, turn AMS to find the starting point of the portion to be erased (point A).

You can shift the starting point by 1-frame\* (f) intervals (1 frame  $= 1/86$  second).

To shift the point by minute or second intervals, press  $\blacktriangleleft$  or  $\blacktriangleright$  so that minute or second flashes.

- When recording in Stereo mode, you can shift the starting point by 2-frame intervals (in LP2 Stereo mode) or by 4-frame intervals (in LP4 Stereo mode).
- **5** If point A is still incorrect, repeat Step 4 until it is correct.
- **6** Press AMS or YES if point A is correct. "Point B set" appears in the display and playback for setting the end point of the portion to be erased (point B) starts.
- **7** Continue playback (or press  $\blacktriangleleft$  or  $\blacktriangleright$ ) until the deck reaches point B, then press AMS or YES. "A-B Ers" and "Point B ok?" alternate in the display while the deck repeats a portion of a few seconds before point A and after point B successively.
- **8** Repeat Step 4 if point B is not correct.
- **9** Press AMS or YES when point B is correct. "Complete!" appears for a few seconds and the portion between point A and B is erased.

### **To cancel the A-B Erase Function** Press MENU/NO or  $\blacksquare$ .

 $\ddot{C}$  You can undo the A-B Erase Function Use the Undo Function immediately after you erased the part of the track (see page 37).

#### **Note**

If "Impossible" appears in the display, the specified portion cannot be erased.

This sometimes happens when you've edited the same track many times, and is due to a technical limitation of the MD system, not a mechanical error.

# **Dividing Recorded Tracks (Divide Function)**

With the Divide Function you can mark a track number at places that you want to randomly access afterwards. Use this function to add tracks to MDs recorded from an analog source (and therefore contain no track numbers), or to divide an existing track into multiple portions for locating positions in the middle of a track. When you divide a track, the total number of tracks on the MD increases by one and all tracks following the divided track are renumbered.

#### **Example: Dividing track 2 to create a new track for C**

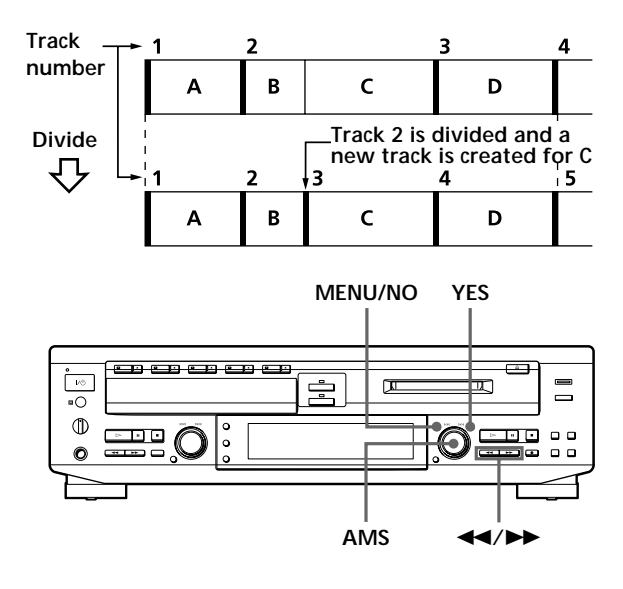

### **Dividing a track after selecting the track**

- **1** While the deck is stopped, playing, or pausing, press MENU/NO to display "Edit Menu."
- **2** Turn AMS until "Divide?" appears in the display, then press AMS or YES.
- **3** Turn AMS to select the track to be divided and press AMS or YES.

"–Rehearsal–" appears and the portion to be divided is played repeatedly.

![](_page_29_Figure_24.jpeg)

- <span id="page-30-0"></span>**4** While monitoring the sound, turn AMS to find the point to divide the track. You can shift the starting point by 1-frame\* (f) intervals (1 frame = 1/86 second) To shift the point by minute or second intervals, press  $\blacktriangleleft$  or  $\blacktriangleright$  so that minute or second flashes.
	- \* When recording in Stereo mode, you can shift the starting point by 2-frame intervals (in LP2 Stereo mode) or by 4-frame intervals (in LP4 Stereo mode).
- **5** Press AMS or YES when the position is correct. "Complete!" appears for a few seconds and the newly created track begins playing. The new track will have no track title even if the original track was labeled.

### **To cancel the Divide Function**

Press MENU/NO or  $\blacksquare$ .

### z **You can undo the Divide Function**

Use the Undo Function immediately after you divided the track (see page 37).

z **You can divide a track while recording** Mark the track numbers manually or use the Track

Marking Function (see page 24).

### **Dividing a track after selecting the dividing point**

- **1** While playing the MD, press AMS at the point where you want to create a new track. "– Divide –" and "–Rehearsal–" alternate in the display and playback continues from the position you selected.
- **2** To make fine adjustment on the dividing position, do Step 4 in "Dividing a track after selecting the track" on page 30.
- **3** Press YES.

"Complete!" appears for a few seconds and the newly created track begins playing.

### **To cancel the Divide Function**

Press AMS, MENU/NO or  $\blacksquare$ .

# **Combining Recorded Tracks (Combine Function)**

Use the Combine Function to combine tracks on a recorded MD. The two tracks to be combined need not to be consecutive and the latter track to be combined can be the track which comes before the former one in the track number order. This function is useful for combining several songs into a single medley, or several independently recorded portions into a single track. When you combine two tracks, the total number of tracks decreases by one and all tracks following the combined tracks are renumbered.

### **Example: Combining B and D**

![](_page_30_Figure_21.jpeg)

- **1** While the deck is stopped, playing, or pausing, press MENU/NO to display "Edit Menu."
- **2** Turn AMS to select "Combine?," then press AMS or YES.

(Continued)

<span id="page-31-0"></span>**3** Turn AMS to select the first track of the two to be combined and press AMS or YES. The display for selecting the second track appears and the deck repeats the portion where the two tracks will join (i.e., the end of the first track and the beginning of the succeeding track).

![](_page_31_Figure_2.jpeg)

![](_page_31_Figure_3.jpeg)

**4** Turn AMS to select the second track of the two to be combined and press AMS or YES. "Complete!" appears for a few seconds. If both of the combined tracks have track titles, the title of the second track is erased.

### **To cancel the Combine Function**

Press MENU/NO or  $\blacksquare$ .

### z **You can undo the Combine Function**

Use the Undo Function immediately after you combined the tracks (see page 37).

#### **Note**

- Tracks recorded in different modes (stereo, LP2, LP4 or MONO) cannot be combined.
- If "Impossible" appears in the display, the tracks cannot be combined. This sometimes happens when you've edited the same track many times, and is due to a technical limitation of the MD system, not a mechanical error.

# **Moving Recorded Tracks (Move Function)**

Use the Move Function to change the order of any track. After you move a track, the track numbers between the new and old track positions are automatically renumbered.

### **Example: Moving track C to track position 2**

![](_page_31_Figure_15.jpeg)

- **1** While the deck is stopped, playing, or pausing, press MENU/NO to display "Edit Menu."
- **2** Turn AMS to select "Move?," then press AMS or YES.
- **3** Turn AMS to select the track to be moved and press AMS or YES.
- **4** Turn AMS until the new track position appears. The deck plays the track to be moved during this time.

![](_page_31_Picture_20.jpeg)

### <span id="page-32-0"></span>**5** Press AMS or YES.

"Complete!" appears for a few seconds and the moved track begins playing back.

# **To cancel the Move Function**

Press MENU/NO or  $\blacksquare$ .

### z **You can undo the Move Function**

Use the Undo Function immediately after you moved the track (see page 37).

# **Labeling Recordings (Name Function)**

You can create titles for your recorded MDs and tracks. Titles — which may consist of uppercase and lowercase letters, numbers and symbols for a maximum of about 1,700 characters per disc — appear in the display during MD operation. You can also use the remote to label a track or an MD (see "Labeling tracks and MDs with the remote" on page 35).

![](_page_32_Figure_9.jpeg)

Use the following procedure to label a track or an MD. **You can label a track while it is playing, pausing, recording, or stopped. If the track is recording, be sure to finish labeling before the track ends. If the track ends before you've completed the labeling procedure, the characters already entered are not recorded and the track will remain unlabeled.**

- **1** Press MENU/NO to display "Edit Menu."
- **2** Turn AMS until "Name?" appears in the display and press AMS or YES. Skip this step while recording.
- **3** Turn AMS until "Nm In?" appears in the display, then press AMS or YES.
- **4** Turn AMS to select "Disc" to label an MD, or to specify the track to label. While recording, go to Step 6.

(Continued)

**5** Press AMS or YES.

A flashing cursor appears in the display. The deck starts playing and you can name a track while monitoring the sound.

![](_page_33_Figure_3.jpeg)

**6** Press TIME/CHAR to select the character type as follows:

![](_page_33_Picture_231.jpeg)

![](_page_33_Figure_6.jpeg)

**7** Turn AMS to select the character. The selected character flashes.

Letters, numbers, symbols, and a space appear in sequential order as you turn AMS.

You can use the following symbols in titles:

$$
'- / , . ( ) : ! ? & + <> \_ = " ; # $ % @ *`
$$

![](_page_33_Figure_11.jpeg)

You can press TIME/CHAR to change the character type at any time during Step 7 (see Step 6 above).

**8** Press AMS to enter the selected character. The selected character stops flashing and the cursor flashes waiting for the input of the next character.

![](_page_33_Picture_14.jpeg)

**9** Repeat Steps 7 and 8 until you have entered the entire title.

#### **If you entered the wrong character**

Press  $\triangleleft$  or  $\triangleright$  until the character to be corrected starts flashing, and repeat Steps 7 and 8 to enter the correct character.

### **To erase a character**

Press  $\blacktriangleleft$  or  $\blacktriangleright$  until the character to be erased starts flashing, then press CLEAR.

#### **To enter a space\***

Press AMS while the cursor is flashing.

\* You cannot select a space for the first character of the title.

### **10** Press YES.

#### **To cancel labeling**

Press MENU/NO or  $\blacksquare$ .

#### **Note**

You cannot label a track or an MD while you are recording over an existing track.

# **Copying a track or disc title within an MD (Name Copy Function)**

You can copy a track or disc title to use it as a title of another track or the disc title within a disc.

- **1** Press MENU/NO to display "Edit Menu."
- **2** Turn AMS to select "Name?," then press AMS or YES.
- **3** Turn AMS to select "Nm Copy?," then press AMS or YES.
- **4** Turn AMS to select "Disc" (when copying the disc title) or the track number (when copying the track title), and press AMS or YES to copy the selected title.

**If "No Name" appears in the display** The disc or the track has no name.

**5** Turn AMS to select "Disc" (when naming the disc) or the track number (when naming a track), and press AMS or YES to enter the copied title. "Complete!" appears for a few seconds to indicate that the copying operation is completed.

**If "Overwrite??" appears in the display** The disc or track you selected already has a title. If you continue the title copying, press AMS or YES. If the track has been recorded in MD LP mode with the "LPstamp On" setting (page 23), "Overwrite??" also appears even if a track name is not assigned. In this case if you copy the track name, the "LP:" indication disappears from the track name.

**To cancel the Name Copy Function** Press MENU/NO or  $\blacksquare$ .

Labeling tracks and MDs with the remote  $\hat{\mathbb{I}}$ 

![](_page_34_Figure_12.jpeg)

**1** Press NAME EDIT/SELECT. A flashing cursor appears in the display, then do

the following:

![](_page_34_Picture_264.jpeg)

**2** Press NAME EDIT/SELECT repeatedly to select the character type as follows:

![](_page_34_Picture_265.jpeg)

\* Only  $\prime$  –  $\prime$  , . ( ) : ! ? can be selected.

You can press 10/0 to enter a space.

(Continued)

**3** Press an alphabet/number button to enter a character.

**If you selected uppercase or lowercase letters**

**1** Press the corresponding letter/number button repeatedly until the character to be entered flashes.

Or, press the button once and press  $\blacktriangleleft$  / $\blacktriangleright$ repeatedly.

2 Press  $\blacktriangleright$ .

The flashing character is entered and lights continuously and the cursor shifts to the right.

**4** Repeat Steps 2 and 3 until you have entered the entire title.

**If you entered the wrong character**

Press  $\blacktriangleleft$  or  $\blacktriangleright$  until the character to be corrected starts flashing.

Press CLEAR to erase the incorrect character, then enter the correct one.

**5** Press YES.

### **To cancel labeling**

Press MENU/NO or  $\blacksquare$ .

# **Changing an existing title**

**1** Press NAME EDIT/SELECT, then do the following:

![](_page_35_Picture_265.jpeg)

- **2** Press down CLEAR until the current title is erased.
- **3** Enter the new title.

Do Steps 6 to 9 of "Labeling Recordings" on page 33, or Steps 2 to 4 of "Labeling tracks and MDs with the remote" on page 35.

**4** Press YES.

## **Erasing a title on a disc (Name Erase Function)**

Use this function to erase a title on a disc.

- **1** While the deck is stopped, playing, recording, or pausing, press MENU/NO to display "Edit Menu."
- **2** Turn AMS to select "Name?," then press AMS or YES.
- **3** Turn AMS to select "Nm Erase?," then press AMS or YES.
- **4** Turn AMS to select "Disc" to erase the disc title, or the track whose title you want to erase and press AMS or YES. "Complete!" appears for a few seconds and the title is erased.

**To cancel the Name Erase Function** Press MENU/NO or  $\blacksquare$ .

# <span id="page-36-0"></span>**Erasing all titles on an MD (Name All Erase Function)**

Use this function to erase all titles on an MD simultaneously.

- **1** While the deck is stopped, playing, or pausing, press MENU/NO to display "Edit Menu."
- **2** Turn AMS to select "Name?", then press AMS or YES.
- **3** Turn AMS to select "Nm AllErs?", then press AMS or YES. "Nm AllErs??" appears in the display.
- **4** Press AMS or YES again. "Complete!" appears for a few seconds and all titles are erased.

**To cancel the Name All Erase Function** Press MENU/NO or  $\blacksquare$ .

*ig* **You can undo the Name Erase Function and the Name All Erase Function** See "Undoing the Last Edit" on this page.

z **You can erase all recorded tracks and titles** See "Erasing all tracks on an MD" on page 29.

# **Undoing the Last Edit (Undo Function)**

You can use the Undo Function to cancel the last edit and restore the contents of the MD to the condition that existed before editing was done. Note, however, that you cannot undo an edit if you do any of the following after the edit:

- Do another edit.
- Press the REC  $\bullet$  button on the deck.
- $\bullet$  Press the  $\bullet$  button or the MUSIC SYNC button on the remote.
- Update the TOC by turning off the deck or ejecting the MD.
- Disconnect the AC power cord.

You cannot undo the S.F Edit Function even if you use the Undo Function.

![](_page_36_Picture_18.jpeg)

- **1** With the deck stopped and no track number appearing in the display, press MENU/NO to display "Edit Menu."
- **2** Turn AMS until "Undo?" appears in the display. "Undo?" does not appear if no editing has been done.

(Continued)

<span id="page-37-0"></span>**3** Press AMS or YES.

One of the following messages appears in the display, depending on the type of editing to be undone:

![](_page_37_Picture_221.jpeg)

**4** Press AMS or YES again.

"Complete!" appears for a few seconds and the contents of the MD are restored to the condition that existed before the edit.

### **To cancel the Undo Function**

Press MENU/NO or  $\blacksquare$ .

# **Changing the Recorded Level After Recording (S.F Edit Function)**

You can change the volume of recorded tracks using S.F (Scale Factor) Edit. The original track is recorded over at the new recording level. When changing the recording level, you can select Fade-in Recording to gradually increase the signal level at the start of recording, or Fade-out Recording to gradually decrease the signal level at the end of recording.

![](_page_37_Figure_10.jpeg)

## **Changing the overall recording level**

- **1** While the deck is stopped, press MENU/NO to display "Edit Menu."
- **2** Turn AMS to select "S.F EDIT?", then press AMS or YES.
- **3** Turn AMS to select "Tr Level?", then press AMS or YES.
- **4** Turn AMS until the track number you want to change the recording level appears in the display, then press AMS or YES. "Level 0dB" appears in the display.
- **5** While monitoring the sound, turn AMS to change the recorded level so that the OVER indication (red) of the peak level meters does not turn on. You can set the level at any value between –12 dB and +12 dB, in 2 dB increments.

![](_page_37_Picture_17.jpeg)

- **6** Press AMS or YES. "Edit OK?" appears in the display.
- **7** Press AMS or YES.

The deck starts recording over the existing track. "S.F Edit \*\* %" appears while the track is being recorded. An amount of time that is roughly equal to or longer than the playback time of the track is required when recording over the track. When the recording finishes, "Complete!" appears in the display for a few seconds.

### **Fade-in and Fade-out Recording**

- **1** While the deck is stopped, press MENU/NO to display "Edit Menu."
- **2** Turn AMS to select "S.F EDIT?", then press AMS or YES.
- **3** Turn AMS to select "Fade In?" or "Fade Out?", then press AMS or YES.
- **4** Turn AMS until the track number you want to change the recording level appears in the display, then press AMS or YES. "Time 5.0s" appears in the display.
- **5** While monitoring the sound, turn AMS to change the Fade-in or Fade-out Recording time. The deck plays the portion that will be recorded over using Fade-in or Fade-out Recording. You can set the time at any value between 1 second and 15 seconds, in 0.1 second increments. You cannot set the time longer than the track.
- **6** Press AMS or YES. "Edit OK?" appears in the display.

### **7** Press AMS or YES.

The deck starts recording over the existing track. "S.F Edit  $** \%$ " appears while the track is being recorded. When the recording finishes, "Complete!" appears in the display for a few seconds.

### **To cancel the operation**

Press MENU/NO or  $\blacksquare$  in steps 1 to 6. If you press AMS or YES in step 7 and recording starts, you cannot interrupt the operation.

### **Notes**

- You cannot change the recorded level of a track recorded in LP2 or LP4 Stereo mode.
- Do not disconnect the AC power cord or move the deck while recording is in progress. This may damage the recording data preventing recording from being performed properly.
- Do not use an MD that is damaged or dirty. This may prevent recording data from being recorded properly.
- Repeatedly changing the recording level results in poor sound quality.
- The recording level will not return to the exact original level once the recording level has been changed even if it returned to the original level.
- You cannot undo the S.F Edit Function even if you use the Undo Function.

# <span id="page-39-0"></span>**Labeling tracks and MDs using the keyboard**

If you use a keyboard, you can quickly enter names.

**1** Press [Enter] while the deck is in one of the operating modes listed below, depending on what you want to label:

![](_page_39_Picture_207.jpeg)

A flashing cursor appears in the display.

**2** Enter a name.

In addition to letter keys, you can also use the keys shown in the following table.

**3** Press [Enter].

The whole name appears in the display.

### **Operations you may want to do while labeling a track or an MD**

![](_page_39_Picture_208.jpeg)

### z **You can use any IBM\*-compatible keyboard\*\* with a PS/2 interface.**

- \* IBM is the registered trademark of International Business Machines Corporation.
- \*\* Power consumption must be 120 mA or less.

# **Operating the deck using the keyboard**

You can operate the deck by using the keyboard keys. This allows you to control the deck without using buttons and control on the deck and on the remote.

![](_page_39_Picture_209.jpeg)

# <span id="page-40-0"></span>**Precautions**

#### **On safety**

- Should any solid object or liquid fall into the cabinet, unplug the deck and have it checked by qualified personnel before operating it any further.
- The use of optical instruments with this product will increase eye hazard.

#### **On power sources**

- Before operating the deck, check that the operating voltage of the deck is identical with your local power supply. The operating voltage is indicated on the nameplate at the rear of the deck.
- The unit is not disconnected from the AC power source (mains) as long as it is connected to the wall outlet, even if the unit itself has been turned off.
- If you are not going to use the deck for a long time, be sure to disconnect the deck from the wall outlet. To disconnect the AC power cord, grasp the plug itself; never pull the cord.
- AC power cord must be changed only at the qualified service shop.

#### **On condensation in the deck**

If the deck is brought directly from a cold to a warm location, or is placed in a very damp room, moisture may condense on the lenses inside the deck. Should this occur, the deck may not operate properly. In this case, remove the CD or MD and leave the deck turned on for about an hour until the moisture evaporates.

#### **On handling CDs**

- To keep the CD clean, handle the CD by its edge. Do not touch the surface.
- Do not stick paper or tape onto the CD.
- Do not expose the CD to direct sunlight or heat sources such as hot air ducts, nor leave it in a car parked in direct sunlight as there can be a considerable rise in temperature inside the car.
- Sticky adhesives or inks from the CD label, if present, may become attached to internal parts, causing jamming of the CD or malfunction of the unit. Always check the CD label carefully for sticky substances before inserting the CD. Do not use the following types of CDs:
	- Rental or used CDs with adhesive extending out from the edge of the sticker. Check along the edge of the sticker for stickiness.
	- CDs with labels printed with special inks that are sticky to the touch.

#### **On the MiniDisc cartridge**

- Do not open the shutter to expose the MD.
- Do not place the cartridge where it will be subject to extremes of sunlight, temperature, moisture or dust.

#### **On cleaning**

Clean the cabinet, panel and controls with a soft cloth slightly moistened with a mild detergent solution. Do not use any type of abrasive pad, scouring powder or solvent such as alcohol or benzine.

If you have any questions or problems concerning your deck, please consult your nearest Sony dealer.

# <span id="page-41-0"></span>**Display Messages**

The following table explains the various messages that appear in the display. Also, the deck has a Self-Diagnosis Function (see page 51).

![](_page_41_Picture_186.jpeg)

![](_page_41_Picture_187.jpeg)

# <span id="page-42-0"></span>**System Limitations**

The recording system in your deck is radically different from those used in cassette and DAT decks and is characterized by the limitations described below. Note, however, that these limitations are due to the inherent nature of the MD recording system itself and not to mechanical causes.

### **"Disc Full!" lights up even before the MD has reached the maximum recording time**

When 255 tracks have been recorded on the MD, "Disc Full!" lights up regardless of the total recorded time. More than 255 tracks cannot be recorded on the MD. To continue recording, erase unnecessary tracks or use another recordable MD.

### **"Disc Full!" lights up before the maximum number of tracks is reached**

Fluctuations in emphasis within tracks are sometimes interpreted as track intervals, incrementing the track count and causing "Disc Full!" to light up.

### **The remaining recording time does not increase even after erasing numerous short tracks**

Tracks under 12 seconds\* in length are not counted and so erasing them may not lead to an increase in the recording time.

\* During stereo recording. (approximately 24 seconds during monaural and LP2 stereo recording, or 48 seconds during LP4 stereo recording)

### **Some tracks cannot be combined with others**

Track combination may become impossible when tracks are edited.

### **The total recorded time and the remaining time on the MD may not total the maximum recording time**

Recording is done in minimum units of 2 seconds\* each, no matter how short the material. The contents recorded may thus be shorter than the maximum recording capacity. Disc space may also be further reduced by scratches.

\* During stereo recording. (approximately 4 seconds during monaural and LP2 stereo recording, or 8 seconds during LP4 stereo recording)

### **Tracks created through editing may exhibit sound dropout during search operations.**

### **Track numbers are not recorded correctly**

Incorrect assignment or recording of track numbers may result when CD tracks are divided into several smaller tracks during digital recording. Also, when the Track Marking Function is activated during recording, track numbers may not marked as in the original depending on the program source.

### **Extra tracks are created**

When there is a long silence between CD tracks, an extra track may be created.

### **"TOC Reading" appears for a long time**

If the inserted recordable MD is brand new, "TOC Reading" appears in the display longer than for MDs that have been used.

### **Limitations when recording over an existing track**

- The correct remaining recording time may not be displayed.
- You may find it impossible to record over a track if that track has been recorded over several times already. If this happens, erase the track using the Tr Erase Function (see page 28).
- The remaining recording time may be shortened out of proportion to the total recorded time.
- Recording over a track to eliminate noise is not recommended since this may shorten the duration of the track.
- You may find it impossible to label a track while recording over it.

**The correct recorded/playing time may not be displayed during playback of monaural-format MDs.**

# <span id="page-43-0"></span>**Troubleshooting**

If you experience any of the following difficulties while using the deck, use this troubleshooting guide to help you remedy the problem.

### **CD player section**

### **The player does not start playing.**

- $\rightarrow$  Insert a CD.
- Place the CD properly.
- $\rightarrow$  Clean the CD.
- $\rightarrow$  Moisture condensation has formed inside the deck. Take the CD out and leave the deck turned on for about an hour until the moisture evaporates.

## **MD deck section**

### **The deck does not operate or operates poorly.**

/The MD may be damaged. Replace the MD.

### **The deck does not play back.**

- /Moisture has formed inside the deck. Take the MD out and leave the deck in a warm place for several hours until the moisture evaporates.
- $\rightarrow$  Press  $I/\bigcirc$  to turn the deck on.
- $\rightarrow$  Slide the MD into the disc slot with the label side up and the arrow pointing towards the opening.
- $\rightarrow$  Replace the disc with one that has been recorded.

#### **The deck does not record.**

- /The MD is record-protected ("Protected" and "C11" alternate).
	- Close the record-protect slot (see page 9).
- $\rightarrow$  Make connections properly to the sound source.
- $\rightarrow$  The sound source is not connected to the selected input connector. Select the correct input connector using INPUT.
- /The recording level is not adjusted properly. Adjust the recording level properly (see page 23).
- $\rightarrow$  A premastered MD is inserted. Replace it with a recordable MD.
- /There is not enough time left on the MD. Replace it with another recordable MD with fewer recorded tracks, or erase unnecessary tracks.
- /There has been a power failure or the AC power cord has been disconnected during recording. Data recorded to that point may be lost. Repeat the recording procedure.

#### **The deck does not edit.**

- Press PLAY MODE repeatedly until "PGM" and "SHUF" disappear.
- /Close the record-protect slot.

#### **The sound has a lot of static.**

/Strong magnetism from a television or a similar device is interfering with operations. Move the deck away from the source of strong magnetism.

### **The three- or five-digit display appears.**

/The Self-Diagnosis Function is on. Check the table on page 51.

### **Others**

### **No sound is output.**

- $\rightarrow$  Make the connections properly.
- /Operate the amplifier properly.
- /When using the headphones, turn PHONE LEVEL to turn up the output level.

### **The remote does not operate the deck.**

- $\rightarrow$  Make sure that there is no obstacles between the deck and the remote.
- $\rightarrow$  Point the remote at the remote sensor on the deck.
- $\rightarrow$  Replace the batteries in the remote.

### **After you've attempted the prescribed remedies**

If the deck still does not operate properly, or if other problems not described above occur, turn off the deck, then reinsert the plug into the power outlet. If the problem persists, reset the system as follows:

- **1** Turn off the deck and unplug the AC power cord.
- **2** Reinsert the plug into the power outlet while pressing down  $I/\mathcal{O}$ .

Should any problem persist even after resetting the system, consult your nearest Sony dealer.

# *Additional Information*

# **Specifications**

![](_page_44_Picture_314.jpeg)

### **Outputs**

![](_page_44_Picture_315.jpeg)

#### **General**

#### **Power requirements**

![](_page_44_Picture_316.jpeg)

![](_page_44_Picture_317.jpeg)

**Mass (approx.)** 6.5 kg

### **Supplied accessories**

See page 4.

US and foreign patents licensed from Dolby Laboratories.

Design and specifications are subject to change without notice.

### **Inputs**

![](_page_44_Picture_318.jpeg)

# <span id="page-45-0"></span>**Guide to the Serial Copy Management System**

This MD deck uses the Serial Copy Management System, which allows only first-generation digital copies to be made of premastered software via the deck's digital input jack. An outline of this system appears below:

**1** You can record from digital program sources (CDs, DATs or premastered MDs) onto a DAT tape or recordable MD via digital input jack on the DAT or MD deck. You cannot, however, record from this recorded DAT tape or MD onto another DAT tape or recordable MD via the digital input jack on the DAT or MD deck.

**DAT or MD**

Recording

**Optical cable or coaxial digital**

Playback

**Optical cable or coaxial digital connecting cable**

Recording

Playing

**2** You can record the digital input signal of a digital satellite broadcast onto a DAT tape or recordable MD via the digital input jack on the DAT or MD deck which is capable of handling a sampling frequency of 32 kHz or 48 kHz. You can then record the contents of this recorded DAT tape or MD (first-generation) onto another DAT tape or recordable MD via digital input jack on the DAT or MD deck to create a second-generation digital copy. Subsequent recording from the second-generation copy onto another recordable DAT tape or MD is possible only through the analog input jack on the DAT or MD deck. Note, however, that on some BS/CS tuners, secondgeneration digital copying may not be possible.

![](_page_45_Figure_5.jpeg)

**3** You can record a DAT tape or MD recorded via the DAT or MD deck's analog input jack onto another DAT tape or MD via the DAT or MD deck's digital output jack. You cannot, however, make a second-generation DAT tape or MD copy via the DAT or MD deck's digital output jack.

![](_page_46_Figure_2.jpeg)

### <span id="page-47-0"></span>*Additional Information*

# **Index**

### **A, B**

AMS (Automatic Music Sensor) 14 Audio connecting cord 4, 46 Auto cut 20

### **C**

CD inserting 6 taking out 6 text 8 Changing an existing title 36 display 12 the recorded level 38 Checking remaining time 12 playing time 12 total number of tracks 12 track name 12 track number 12 Cleaning 41 Combining 31

### **D**

Display messages 42 Dividing after selecting the dividing point 31 after selecting the track 30

### **E**

Erasing all titles 37 all tracks 29 a part of a track 29 a single track 28 a title 36

### **F, G**

Fade-in 27, 39 Fade-out 27, 39

### **H**

Hooking up a digital component 4 an analog component 4

### **I, J**

Input monitor 20

### **K**

Keyboard labeling tracks and MDs 40 operating the deck 40

### **L**

Labeling an MD 33 a track 33 copying a title within an MD 35 with the remote 35 Locating a particular point in a track 15 a specific track 14

### **M, N**

MD inserting 7 premastered 13 recordable 8 taking out 7 Moving<sup>32</sup>

### **O**

Optical cable 4, 46

### **P, Q**

Pitch control 18 Playing CD 6 MD 7 normal play 6, 7 program play 16 repeat play 15 shuffle play 16

### **R**

Recording CD-MD synchro-recording 8 erasing tracks 28 high-speed CD-MD synchrorecording 10 level 23 manual recording 21 music synchro-recording 26 REC-IT function 25 time machine recording 26 long time recording 22 Recording mode 22 Record-protect tab 9 Remote commander (remote) 4

### **S**

Sampling frequency 5, 46 Sampling rate converter 5, 20 SCMS (Serial Copy Management System) 19, 46 Self-diagnosis 51 Setup Menu 50 S.F Edit 38 Sleep Timer 17 Smart space 20 Specifications 45 Supplied accessories 4 System limitations 43

### **T**

Track marking automatic track marking 24 manual track marking 24 Troubleshooting 44

### **U, V, W, X, Y, Z**

Undoing the last edit 37

### **Names of controls**

### **Buttons**

Alphabet/Number 14, 35 CD SYNCHRO HIGH 10 CD SYNCHRO NORMAL 8 CLEAR 18, 34 D.SKIP 16 DISC 1 – 5 16 DISC  $1-5 \triangleq 6$ DISPLAY 12<br>
≙ EJECT 7, 20 FADER 27 INPUT 20 MENU/NO 18, 23, 28 MUSIC SYNC 26 NAME EDIT/SELECT 35 PLAY MODE 8 REC ● (recording) 20 REC-IT 25 REC LEVEL  $+/- 24$ REC MODE 22 REPEAT 15 SCROLL 12 SLEEP 17 TIME(/CHAR) 12, 20, 33 **T.REC 26**<br>YES 29  $\triangleright$  (play) 6, 7, 14, 21<br>
■ (pause) 6, 7, 21<br>
■ (stop) 6, 7, 15, 20, 29<br>
● (recording) 20<br>
● (manual search) 15, 29 144 / El (AMS: Automatic Music Sensor) 6, 14 >10 14

#### **Connector**

DIGITAL OPTICAL IN 5, 21, 45

#### **Controls**

AMS 6, 7, 12, 20, 28 PHONE LEVEL 6, 7

### **Indicators**

CD SYNCHRO HIGH 10 CD SYNCHRO NORMAL 8 MDLP 22 STANDBY 6

#### **Jacks**

ANALOG IN/OUT 5, 21, 45 PHONES 6, 7, 45

#### **Switches**

SELECT 6, 7, 14  $I/\bigcirc$  (power) 6, 7

### **Others**

Display 12 TOC 28 TOC Writing 9, 19, 28<br>**■** 4

# <span id="page-49-0"></span>**Table of Setup Menus**

You can make various settings on this deck by using Setup Menus. Operation related to each menu were explained in the previous sections. The table below outlines each menu, including the various parameters and initial settings.

#### **Note**

The menus you can use while the deck is stopped, playing or recording differ.

### **To enter the Setup Menu**

While the deck is stopped, press MENU/NO twice to display "Setup Menu."

![](_page_49_Picture_138.jpeg)

### **To reset to the initial setting**

Press CLEAR while the respective Setup Menu is displayed.

# <span id="page-50-0"></span>**Self-Diagnosis Function**

The deck has a self-diagnosis display. This function shows a three- or five-digit display (a combination of a letter and figures) and the corresponding message, so you can check the deck's condition. If such a display appears, check the following table in order to resolve the problem. Should any problem persist, consult your nearest Sony dealer.

![](_page_50_Picture_115.jpeg)

# <span id="page-51-0"></span>**Notes on CDs**

### **On handling CDs**

- To keep the disc clean, hold it along its edges only. Do not leave fingerprints on the surface.
- Do not stick adhesive papers or tapes onto the disc.

![](_page_51_Picture_4.jpeg)

- Only regular circular discs can be used in this deck. Irregularly shaped discs, such as star- or heartshaped discs, may damage the deck.
- If there is glue or a similar substance on the disc, remove it completely before using the disc.

### **On storage**

- Do not expose the disc to direct sunlight, heat sources, or high humidity.
- Store discs in their cases. Do not store discs either stacked horizontally or standing vertically without their cases.

### **On cleaning**

• Fingerprints or dust on the CD may cause poor sound reproduction or sound dropout.

![](_page_51_Picture_12.jpeg)

- If the disc is still dirty after being wiped with a cleaning cloth, wipe it again with a slightly moistened cloth. Then wipe off the residual moisture with a dry cloth.
- Do not use solvents such as benzene, thinner, commercially available cleaners or antistatic spray intended for vinyl LPs.

## **Note on High-Speed CD-MD Synchro-Recording**

Certain CD conditions may cause sound dropout or noise in the recording results, or even create unwanted tracks on the MD. If this happens, clean the CD as instructed on "On cleaning" above, and record material to the MD using normal-speed CD-MD Synchro-Recording only.

# **Handling MDs**

The MD is enclosed in a cartridge to protect the disc from debris or fingerprints and to make it easy to handle.

However, the presence of debris or a warped cartridge may inhibit the disc from operating properly. To ensure that you can always listen to the highest quality music, follow the precautions below:

- Do not touch the internal disc directly. Forcing the shutter open may damage the internal disc.
- Be sure to stick the labels supplied with the MD to the appropriate positions. The shape of the labels may vary depending on the MD brand.

![](_page_51_Figure_22.jpeg)

### **Where to keep the MDs**

Do not place the cartridge where it may be exposed to direct sunlight or extremely high heat and humidity.

### **Regular maintenance**

Wipe dust and debris from the surface of the cartridge with a dry cloth.

Sony on line

http://www.world.sony.com/

Printed on recycled paper